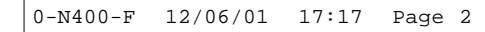

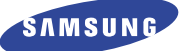

**TÉLÉPHONE GSM BI-BANDE SGH-N400**

MODE D'EMPLOI

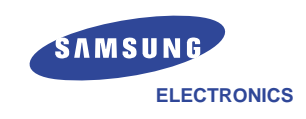

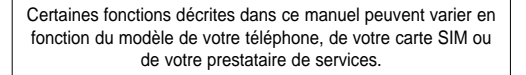

Site Internet http://www.samsungmobile.com

Imprimé en Corée Réf. GH68-00000A France. 06/2001. Rév.1.0

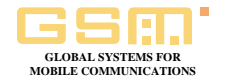

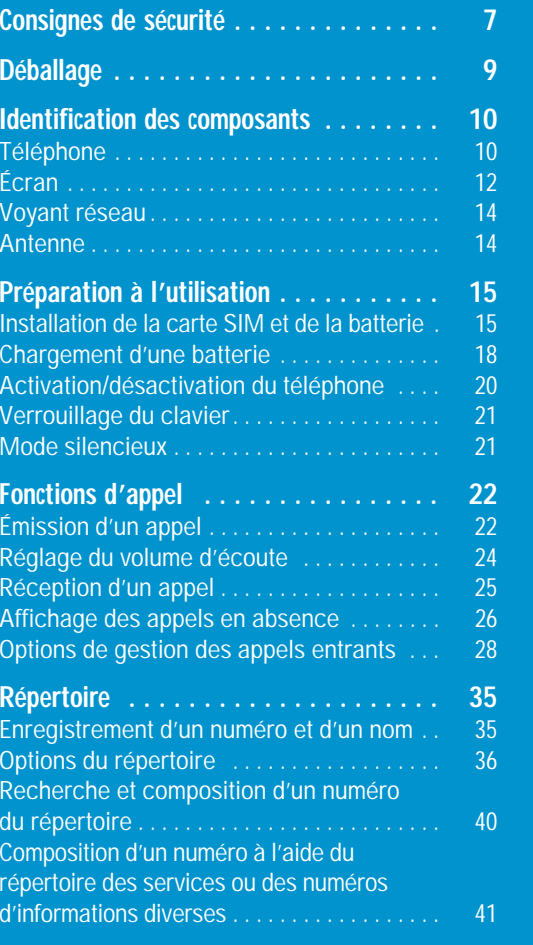

# **Sommaire (suite)**

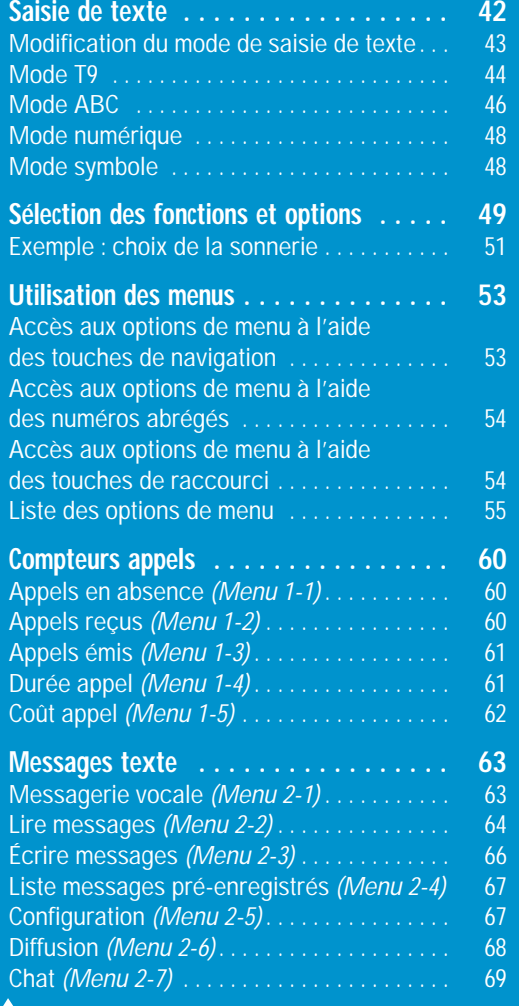

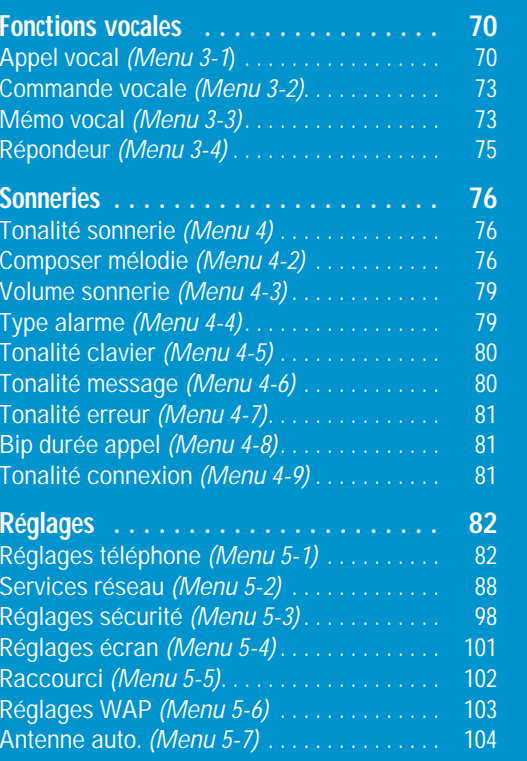

4 **4**  $\sim$  5  $\sim$  5  $\sim$  5  $\sim$  5  $\sim$  5  $\sim$  5  $\sim$  5  $\sim$  5  $\sim$  5  $\sim$  5  $\sim$  5  $\sim$  5  $\sim$  5  $\sim$ 

# **Sommaire (suite)**

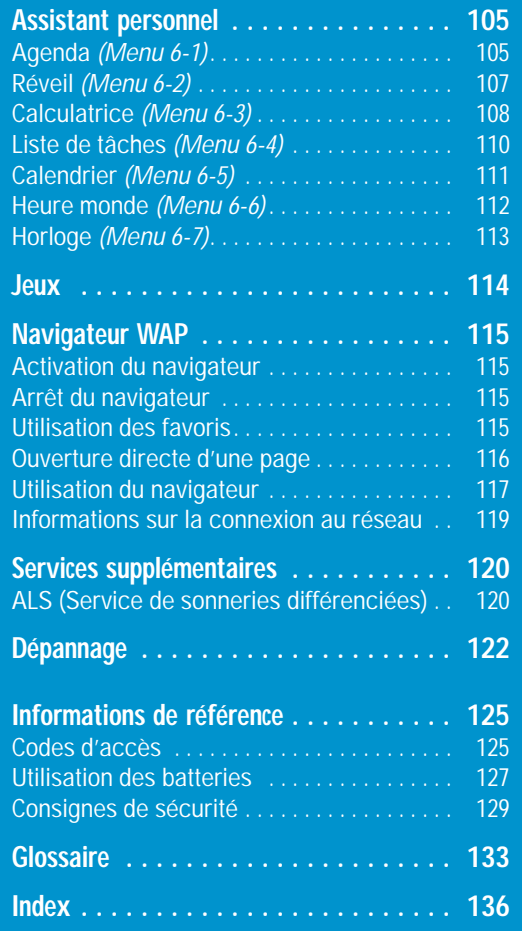

6

# **Consignes de sécurité**

Respectez les consignes suivantes afin d'éviter toute utilisation dangereuse ou illicite de votre téléphone. Pour obtenir plus d'informations sur la sécurité de cet appareil, reportez-vous à la page 129 du présent manuel.

**Évitez d'utiliser votre téléphone en conduisant.** Garez votre véhicule avant d'utiliser un téléphone en prise directe. Dans certains pays, la législation en vigueur interdit l'utilisation d'un téléphone en prise directe lors de la conduite d'un véhicule.

### **Désactivez votre téléphone lorsque vous effectuez le plein de votre véhicule.**

N'utilisez pas votre appareil lorsque vous vous trouvez dans une station-service ou à proximité de produits combustibles ou chimiques.

### **Désactivez votre téléphone en avion.**

Les téléphones mobiles peuvent engendrer des interférences. Leur utilisation en avion est interdite et dangereuse.

### **Respectez la législation spécifique en vigueur.**

Respectez la législation spécifique en vigueur dans certains pays et désactivez toujours votre téléphone lorsque son utilisation est interdite ou lorsque celui-ci est susceptible de générer des interférences ou de créer un danger (dans un hôpital, par exemple).

### **Interférences**

Tous les téléphones mobiles peuvent être sujets à des interférences radio susceptibles d'affecter leurs performances.

### Consignes de sécurité

# **Déballage**

### **Réparation**

Toute réparation d'appareil cellulaire doit être effectuée par un technicien agréé. Seuls les accessoires et les batteries recommandés doivent être utilisés.

### **Utilisation normale**

Utilisez votre téléphone comme un combiné classique (écouteur plaqué sur l'oreille). Evitez tout contact inutile avec l'antenne lorsque le téléphone est activé.

### **Appels d'urgence**

8

Vérifiez que le téléphone est activé et en service. Composez le numéro d'urgence et appuyez sur la touche  $\bigcirc$ . Indiquez votre position géographique. N'interrompez pas la communication de votre propre initiative.

Refermez le clapet pour interrompre la communication ou appuyez sur la touche  $\mathbb{C}^{\circ}$ .

**IMPORTANT !** Utilisez uniquement des accessoires SAMSUNG. L'utilisation d'un autre accessoire d'alimentation électrique annulera toute clause de garantie s'appliquant au téléphone et pourra également s'avérer dangereuse.

Pour débrancher le cordon d'alimentation d'un accessoire, saisissez et tirez la fiche, et non le cordon.

Retirez le téléphone de son emballage et vérifiez que toutes les pièces ci-dessous sont présentes.

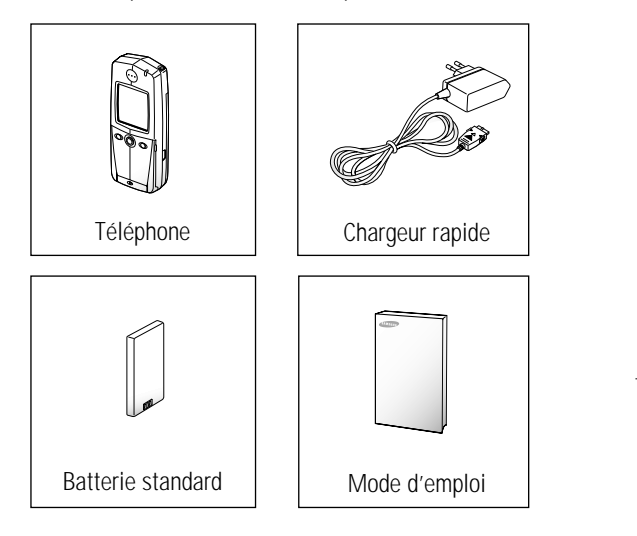

Vous pouvez également vous procurer les accessoires suivants auprès de votre fournisseur SAMSUNG :

- adaptateur d'allume-cigare,
- kit mains libres simple,
- batteries standard supplémentaires,
- kit Data/Fax,
- oreillette\*,
- chargeur de bureau\*.
- \* : dans certains pays, cette pièce peut être incluse dans le kit standard.

# **Identification des composants**

## **Téléphone**

L'illustration ci-dessous décrit les principaux composants de votre téléphone. Prise de l'oreillette Antenne Touches du volume et Voyant réseau de menu Oreillette *En cours d'appel*, règlent le volume de Écran l'écouteur. *En mode veille lorsque le clapet est ouvert*, règlent le volume de la tonalité du clavier.  $\curvearrowright$ *Dans l'option de menu*, permettent de sélectionner une option.  $\frac{1}{\sqrt{1-x^2}}$ Microphone *En mode veille*, permet d'accéder rapidement au menu du navigateur WAP.  $\delta$  $\mathbf c$  $\circ$ **Clapet** Si vous avez détaché le clapet MENU SEND CLR ou s'il s'est détaché accidentelle- $\mathscr{D}_{\mathbb{C}}$ ment du téléphone, vous pouvez le rattacher en vous reportant à l'illustration ci-contre.

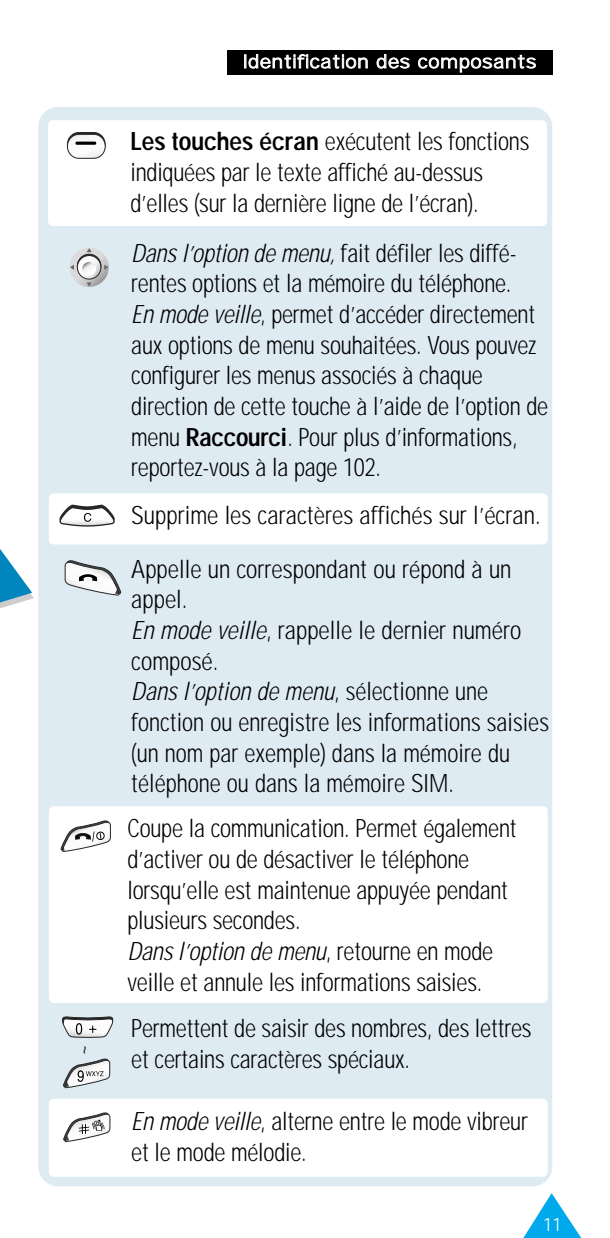

### Identification des composants

### Identification des composants

## **Écran**

## **Affichage**

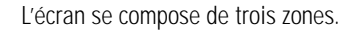

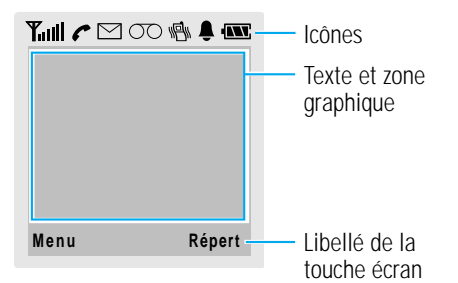

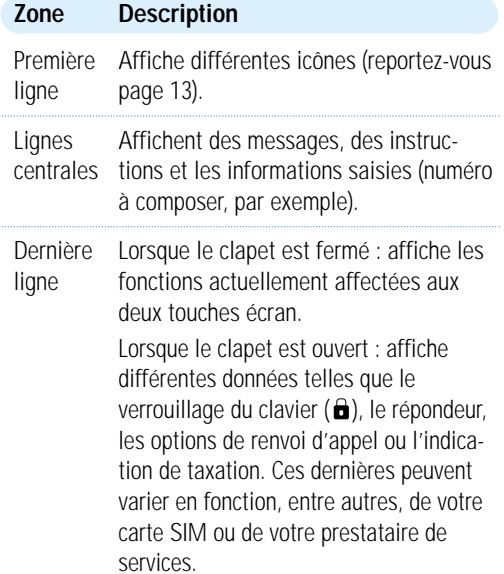

### **Icônes**

**Puissance du signal :** indique la **Tull** puissance du signal reçu. Le nombre de barres affichées augmente en fonction de la puissance du signal. **Service :** apparaît en cours d'appel. C **Nouveau message :** apparaît lorsqu'un  $\triangleright$ nouveau message texte a été reçu. **Nouveau message vocal :** apparaît  $\infty$ lorsqu'un nouveau message vocal a été reçu. **Vibreur/mode silencieux activé :** 冒 apparaît lorsque le mode vibreur ou silencieux est activé. **Réveil activé :** apparaît quand vous réglez le réveil. **Niveau de charge de la batterie : INT** indique le niveau de charge de la batterie. Le nombre de barres affichées indique la charge restante.

13

Identification des composants

## **Rétro-éclairage**

L'écran et le clavier sont équipés d'un rétro-éclairage qui s'active lorsque vous ouvrez le clapet ou lorsque vous appuyez sur une touche. Si vous appuyez et maintenez enfoncée la touche de réglage du volume avec le clapet fermé, le rétro-éclairage s'allume. Ce rétro-éclairage s'éteint automatiquement si aucune touche n'est activée pendant une certaine durée, en fonction de l'option **Rétro-éclairage** programmée dans le menu **Réglages téléphone**. Le rétro-éclairage reste activé en permanence si le téléphone est connecté à un kit mains libres (en option).

Pour définir la durée d'activation du rétro-éclairage, sélectionnez l'option de menu **Rétro-éclairage** (**5-1-5**). Pour plus d'informations, reportez-vous à la page 84.

## **Voyant réseau**

Le voyant réseau situé dans le coin supérieur droit du combiné clignote lorsque des services sont disponibles sur votre téléphone.

Pour activer/désactiver ce voyant, sélectionnez l'option de menu **Voyant réseau** (**5-1-6**). Pour plus d'informations, reportez-vous à la page 85.

## **Antenne**

Lorsque l'option **Antenne auto.** est activée (**5-7**), l'antenne se déploie et se rétracte automatiquement en début et en fin d'appel. Pour plus d'informations, reportez-vous à la page 104.

# **Préparation à l'utilisation**

## **Installation de la carte SIM et de la batterie**

Lorsque vous vous abonnez à un réseau cellulaire, une carte SIM contenant des informations sur votre abonnement (code PIN, services optionnels disponibles, etc.) vous est fournie.

- Conservez les cartes SIM hors de portée des enfants.
- Manipulez, insérez ou retirez la carte SIM avec précaution car cette carte et ses contacts peuvent être facilement endommagés si vous les rayez ou les pliez.
- Avant d'installer la carte SIM, vérifiez toujours que le téléphone est désactivé, avant de retirer la batterie.
- 1. Si nécessaire, désactivez le téléphone en maintenant la touche enfoncée jusqu'à ce que l'animation s'affiche.
- 2. Retirez la batterie en procédant de la façon suivante :
	- ➀ Poussez le loquet situé au-dessus de la batterie, sur la face arrière du combiné. ➁ Retirez ensuite la batterie en la tirant vers vous.
- $14 \lambda$ ➀  $^\copyright$

3. Faites coulisser le loquet du dispositif de fixation de la carte SIM vers la gauche, puis ouvrez le dispositif.

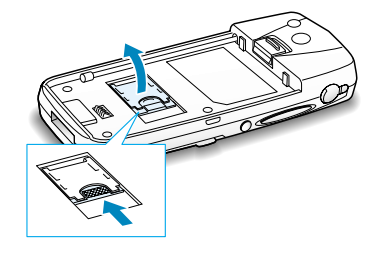

4. Insérez la carte SIM en veillant à ce que le coin biseauté soit placé dans le coin supérieur gauche du logement et que les contacts dorés de la carte soient plaqués contre l'intérieur du combiné.

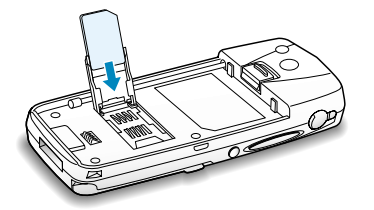

5. Fermez le dispositif de fixation de la carte SIM, puis faites coulisser le loquet vers la droite.

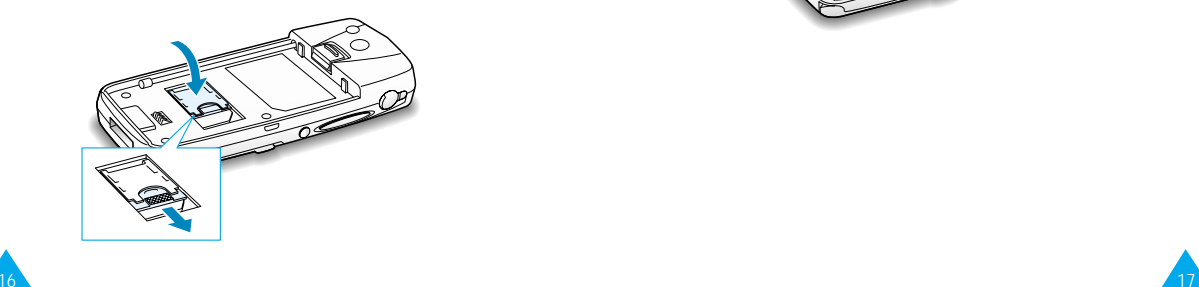

## Préparation à l'utilisation de l'utilisation de la contracte de la préparation à la literation de l'utilisation

6. Insérez les pattes de la batterie dans les encoches situées sur la base du téléphone, comme illustré ci-dessous.

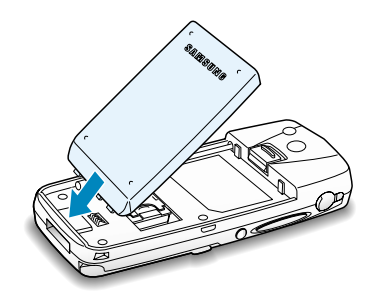

7. Rabattez la batterie sur le combiné jusqu'à ce qu'un déclic retentisse. Avant d'activer le téléphone, vérifiez que la batterie est correctement installée.

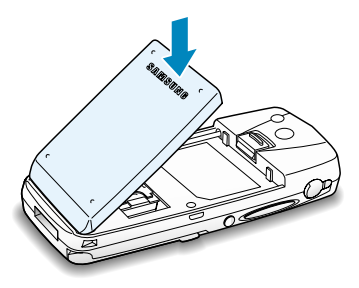

### Préparation à l'utilisation de la contracte de la contracte de la contracte de la préparation à l'utilisation

## **Chargement d'une batterie**

Votre téléphone est alimenté par une batterie rechargeable Li-ion. Un chargeur rapide est également fourni avec votre appareil. Utilisez uniquement des batteries et des chargeurs de type adéquat. Contactez votre fournisseur SAMSUNG pour obtenir de plus amples informations.

Vous pouvez utiliser votre appareil lorsque la batterie est en cours de chargement.

- **Remarque :** lors de la première utilisation du téléphone, la batterie doit être entièrement rechargée. La durée de chargement d'une batterie standard est d'environ 90 minutes.
- 1. Branchez le cordon du chargeur rapide sur la prise située en bas du téléphone. Vérifiez que la flèche représentée sur la fiche du cordon pointe vers l'avant de l'appareil.

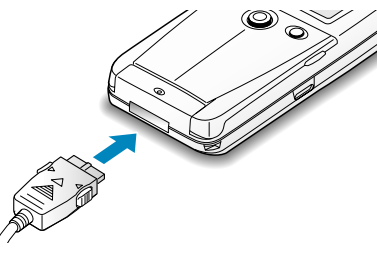

2. Branchez le chargeur sur une prise secteur standard. Lorsque la batterie est en cours de chargement, l'icône correspondante située dans le coin supérieur droit de l'écran se remplit progressivement.

**Remarque :** ne retirez jamais la batterie du combiné lorsque le chargeur rapide est branché.

3. À la fin du chargement, débranchez le chargeur du secteur. Débranchez le chargeur du téléphone en appuyant sur les taquets gris situés de chaque côté de la fiche et en tirant sur cette fiche.

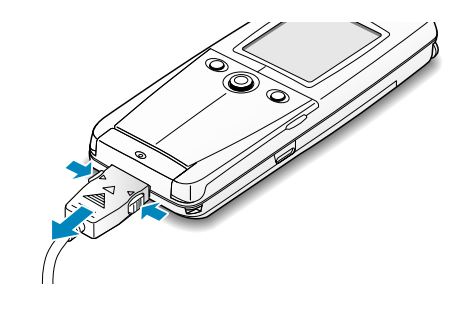

### **Batterie déchargée**

 $18 \lambda$ 

Lorsque le niveau de charge de la batterie est faible et que la durée de conversation se limite à quelques minutes, un bip d'avertissement retentit et le message ci-dessous s'affiche sur l'écran à intervalles réguliers :

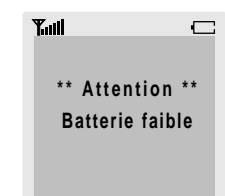

Lorsque le niveau de charge de la batterie est trop faible, le téléphone est automatiquement désactivé.

### Préparation à l'utilisation

### Préparation à l'utilisation

## **Activation/désactivation du téléphone**

- 1. Ouvrez le clapet.
- 2. Maintenez la touche  $\widehat{C}^{\circ}$  appuyée pendant plusieurs secondes pour activer le téléphone.
- **Remarque** : si "Insert SIM Card" (Insérer carte SIM) apparaît sur l'écran, vérifiez que la carte SIM est correctement installée. Un modèle de carte SIM plus ancien peut ne pas être compatible avec votre téléphone. Si vous rencontrez des problèmes, contactez votre fournisseur de services.
- 3. Si un mot de passe est requis, saisissez-le et appuyez sur la touche écran **OK**. Le mot de passe est initialement réglé sur 0000. Pour plus d'informations, reportez-vous à la page 125.
- 4. Si un code PIN est requis, saisissez-le et appuyez sur la touche écran **OK**. Pour plus d'informations, reportez-vous à la page 125. Le téléphone recherche votre réseau. Une fois trouvé, l'écran de veille suivant apparaît.

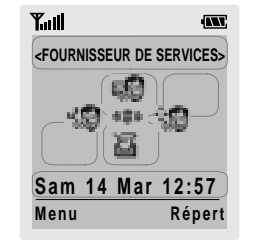

**Remarque :** la langue d'affichage dépend du type de carte SIM installée. Pour changer de langue, sélectionnez l'option de menu **Langue** (**5-1-3**). Pour plus d'informations, reportez-vous à la page 83.

20

5. Pour désactiver le téléphone, maintenez la touche  $\widehat{C}$  appuyée pendant plus de deux secondes.

## **Verrouillage du clavier**

Lorsque l'icône de verrouillage (d) s'affiche à l'écran, vous ne pouvez plus utiliser les touches du clavier.

Pour activer le clavier, maintenez enfoncée la touche écran de gauche. Vous pouvez alors accéder aux fonctions de menu et du répertoire sans ouvrir le clapet.

Le clavier est automatiquement verrouillé si aucune touche n'est activée pendant une certaine durée. Vous pouver également verrouiller le clavier en ouvrant et en refermant le clapet.

## **Mode silencieux**

Cette fonction vous permet de désactiver la tonalité du clavier lorsque vous souhaitez plus de discrétion. En cas d'appel, le téléphone se met à vibrer. Les tonalités d'alarme, de clavier, de message et de connexion sont toutes désactivées.

Pour activer ou désactiver le mode silencieux, maintenez la touche enfoncée pendant plusieurs secondes.

**Remarque :** cette fonction n'est pas disponible si le téléphone est connecté à un kit mains libres (en option).

## **Émission d'un appel**

Lorsque l'écran de veille apparaît, saisissez le numéro de téléphone désiré, puis appuyez sur la touche  $\Box$ . **Remarque :** si vous avez sélectionné **ACTIVE** pour l'option **Rappel auto.** (**5-1-7**) (voir page 85) et que la personne appelée ne répond pas ou est déjà en ligne, le numéro est automatiquement recomposé dix fois.

## **Émission d'un appel international**

- 1. Maintenez la touche  $\overline{Q+1}$  enfoncée. Le caractère + apparaît.
- 2. Saisissez l'indicatif du pays et le numéro de téléphone désiré, puis appuyez sur la touche  $\bigcirc$ .

### **Correction d'un numéro**

### **Pour supprimer... alors...**

le dernier chiffre appuyez sur la touche  $\subset \infty$  ou affiché, sur la touche écran ←. un autre chiffre poussez la touche  $\odot$  vers la du numéro, gauche ou droite jusqu'à ce que le curseur (1) se positionne immédiatement à droite du chiffre à supprimer. Appuyez sur la touche écran ← . Vous pouvez également insérer un chiffre manquant en appuyant sur la touche correspondante. tous les caractères maintenez la touche  $\sim$  ou la

affichés, touche écran appuyée ➝ pendant plusieurs secondes.

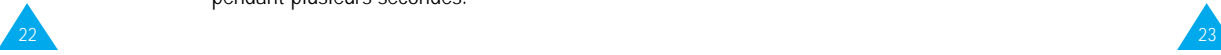

### **Fin de la communication**

Pour couper la communication, appuyez brièvement sur la touche  $\sim$ 

### **Composition d'un numéro en mémoire**

Vous pouvez enregistrer les noms et numéros de téléphone régulièrement appelés dans la carte SIM et dans la mémoire du téléphone appelée répertoire. Il vous suffit ensuite de sélectionner le nom désiré pour rappeler le numéro associé. Pour plus d'informations sur la fonction de répertoire, reportez-vous à la page 35.

Pour une composition rapide d'un numéro enregistré dans un emplacement de la carte SIM, maintenez appuyée la touche correspondant au numéro d'emplacement (2 à 9).

### **Appel vocal**

Si vous avez sélectionné **Appel vocal** pour l'option **Clapet actif** (**5-1-0**) (voir page 86), votre téléphone vous demande de prononcer un nom lors de l'ouverture du clapet. Le numéro associé au nom est alors automatiquement composé. Pour plus d'informations sur la fonction d'appel vocal, reportez-vous à la page 70.

### Fonctions d'appel

### Fonctions d'appel Fonctions d'appel

## **Rappel du dernier numéro composé**

Les dix derniers numéros composés sont enregistrés dans la mémoire du téléphone. Pour rappeler l'un de ces numéros :

- 1. Pour recomposer le dernier numéro, appuyez deux fois sur la touche  $\bigcirc$ . En mode veille, appuyez sur la touche  $\bigcirc$  pour afficher la liste des derniers numéros composés.
- 2. Poussez la touche  $\Diamond$  vers le haut ou vers le bas pour faire défiler les numéros jusqu'à ce que le numéro désiré apparaisse.
- 3. Appuyez sur la touche  $\sum$  pour composer le numéro affiché.

## **Réglage du volume d'écoute**

En cours d'appel, vous pouvez régler le volume de l'écouteur à l'aide des touches situées sur le côté gauche du téléphone. Appuyez sur la touche  $\bigcap$  pour augmenter le volume et sur  $\sqrt{ }$  pour le diminuer.

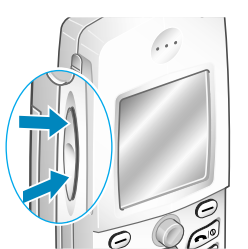

En mode veille lorsque le clapet est ouvert, ces touches vous permettent également de régler le volume de tonalité du clavier.

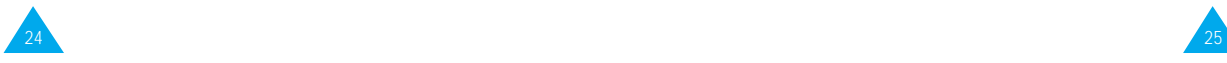

## **Réception d'un appel**

Lorsqu'un correspondant vous appelle, la sonnerie du téléphone retentit et l'icône représentant un téléphone clignote au centre de l'écran.

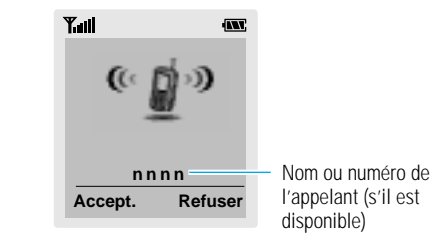

Si l'appelant peut être identifié, son numéro de téléphone (ou son nom si celui-ci est enregistré dans votre répertoire) s'affiche. Dans le cas contraire, seule l'icône représentant un téléphone clignote.

## **Réception d'un appel**

Vous pouvez répondre à un appel entrant de trois manières différentes.

- Appuyez sur la touche écran **Accept.**.
- Ouvrez le clapet.
- Appuyez sur n'importe quelle touche sauf la touche  $\widehat{C}$  ou **Refuser** (à condition que l'option **Toutes touches** soit mise à **ACTIVE**).

### **Refus d'un appel**

Pour refuser un appel, fermez le clapet ou appuyez sur la touche écran **Refuser** ou sur la touche  $\circled{?}$ .

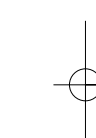

### Fonctions d'appel Fonctions d'appel

## **Affichage des appels en absence**

Si, pour une raison quelconque, vous ne pouvez pas répondre à un appel, vous pouvez connaître le numéro de l'appelant, sous réserve que ce service soit disponible. Vous pourrez ainsi rappeler cette personne, si nécessaire.

Le nombre d'appels en votre absence s'affiche sur l'écran de veille immédiatement après la tentative d'appel.

Pour afficher immédiatement l'appel en absence :

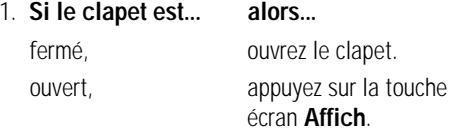

Le numéro correspondant à l'appel en absence le plus récent s'affiche, sous réserve que le numéro soit communiqué.

2. **Pour... alors...**

faire défiler les index poussez la touche  $\odot$ 

appels en absence, vers le haut ou vers le bas.

composer le numéro, appuyez sur la

 $\alpha$  affiché, touche  $\alpha$ .

modifier ou supprimer appuyez sur la touche un numéro d'appel **Options** la touche écran en absence, (voir ci-dessous).

### **Modification d'un numéro d'appel en absence**

- 1. Appuyez sur la touche écran **Options**.
- 2. Poussez la touche  $\odot$  vers le haut ou vers le bas pour mettre l'option **Coller** en surbrillance.
- 3. Appuyez sur la touche écran **Sélect.**.
- 4. Modifiez le numéro si nécessaire. Utilisez la touche  $\odot$  pour vous déplacer dans le numéro.
- 5. **Pour... appuyez sur…**
	- $composer$  le la touche  $\odot$ . numéro,

enregistrer la touche écran **Enreg.** et le numéro, saisissez le nom et l'emplacement souhaités (pour plus d'informations, reportez-vous à la page 35).

## **Suppression d'un appel en absence**

- 1. Appuyez sur la touche écran **Options**.
- 2. Poussez la touche  $\circledcirc$  vers le haut ou vers le bas pour mettre l'option **Supprimer** en surbrillance.
- 3. Appuyez sur la touche écran **Sélect.**.

Vous pouvez à tout moment appuyer sur la touche pour quitter la fonction d'appels en absence.

**Remarque :** vous pouvez à tout moment accéder à la fonction d'appels en absence en sélectionnant l'option **App. en absence (1-1)**. Pour plus d'informations, reportez-vous à la page 60.

### **Envoi d'un message de réponse**

 $26 \sqrt{27}$ 

- 1. Appuyez sur la touche écran **Options**.
- 2. Poussez la touche  $\heartsuit$  vers le haut ou vers le bas pour mettre l'option **Réponse texte** en surbrillance.
- 3. Rédigez votre message. Pour plus d'informations, reportez-vous à la page 66.

## **Options de gestion des appels entrants**

Votre téléphone dispose de plusieurs fonctions de gestion d'appels utilisables lorsque vous êtes en ligne. Pour accéder à ces fonctions en cours d'appel, appuyez sur la touche écran **Options**.

### **Désactivation du microphone (mode secret)**

Vous pouvez désactiver momentanément le microphone du téléphone afin que votre correspondant ne puisse plus vous entendre.

Exemple : lorsque vous souhaitez parler à une autre personne située dans la même pièce, sans que votre correspondant vous entende.

Pour désactiver momentanément le microphone :

- 1. Appuyez sur la touche écran **Options**.
- 2. Poussez la touche  $\circledcirc$  vers le haut ou vers le bas pour mettre l'option **Secret activé** en surbrillance.
- 3. Appuyez sur la touche écran **OK**.

Désormais, votre correspondant ne peut plus vous entendre.

Pour réactiver le microphone :

- 1. Appuyez sur la touche écran **Options**.
- 2. Poussez la touche  $\circledcirc$  vers le haut ou vers le bas pour mettre l'option **Secret désact.** en surbrillance.
- 3. Appuyez surla touche écran **OK**.

28

Votre correspondant peut de nouveau vous entendre.

### Fonctions d'appel

29

### **Recherche d'un numéro du répertoire**

Vous pouvez rechercher un numéro du répertoire en cours d'appel.

- 1. Appuyez sur la touche écran **Options**.
- 2. Poussez la touche  $\odot$  vers le haut ou vers le bas pour mettre l'option **Répertoire** en surbrillance.
- 3. Appuyez sur la touche écran **OK**.
- 4. Saisissez les premières lettres du nom recherché, puis appuyez sur la touche écran **Rech.**.
	- **Remarque :** vous pouvez également parcourir le répertoire depuis le début de la liste en appuyant directement sur la touche écran **Rech.**.

Les entrées du répertoire sont présentées sous forme de liste dont la première entrée, affichée en surbrillance, correspond aux lettres saisies.

5. Pour afficher l'entrée mise en surbrillance, appuyez sur la touche écran **Affich**.

Pour obtenir une description plus détaillée de cette fonction, reportez-vous à la page 40.

### **Mise en attente d'un appel**

À tout moment, vous pouvez mettre l'appel en cours en attente. Vous pouvez alors appeler un autre correspondant si ce service est supporté par le réseau téléphonique. Sur ces deux appels, l'un est actif et l'autre en attente et vous pouvez basculer de l'un à l'autre.

Pour mettre l'appel courant en attente, appuyez sur la touche écran **Options**, puis sélectionnez l'option **Mise en attente**. Vous pouvez réactiver cet appel à tout moment en appuyant sur la touche écran **Retirer**.

Pour appeler un second correspondant lorsque vous êtes déjà en ligne :

- 1. Saisissez le numéro de téléphone désiré ou recherchez-le dans le répertoire.
- 2. Appuyez sur la touche  $\gtrsim$  pour composer ce numéro. Le premier appel est automatiquement mis en attente.

Vous pouvez également procéder de la façon suivante :

- 1. Pour mettre l'appel en cours en attente, appuyez sur la touche écran **Options**, puis sélectionnez l'option **Mise en attente**.
- 2. Appelez le second correspondant en suivant la procédure habituelle.

Pour basculer entre deux lignes, appuyez simplement sur la touche écran **Echange**.

L'appel courant est mis en attente et l'appel en attente est réactivé afin que vous puissiez poursuivre votre conversation avec votre correspondant.

À la fin de la conversation, coupez normalement la communication en appuyant sur la touche  $\subset \mathbb{R}$ .

## **Signal d'appel**

Lorsque vous êtes déjà en ligne, vous pouvez répondre à un appel entrant, sous réserve que ce service soit supporté par le réseau et que l'option **Signal d'appel** (**5-2-3**) soit réglée sur **Active** (voir page 93). Une tonalité d'appel en attente vous informera d'un appel entrant.

Pour répondre à un appel lorsque vous êtes déjà en ligne :

- 1. Appuyez sur la touche  $\gtrsim$  pour répondre à l'appel entrant. Le premier appel est automatiquement mis en attente.
- 2. Pour basculer entre deux lignes, appuyez sur la touche écran **Echange**.

Pour couper une communication en attente, appuyez sur la touche écran **Options** et sélectionnez l'option **Fin attente**.

3. Pour couper la communication en cours, appuyez sur la touche  $\sqrt{20}$ . Le cas échéant, vous revenez alors automatiquement aux appels en attente.

31

### Fonctions d'appel

### **Appel de conférence**

Un appel de conférence est un service réseau permettant à six personnes de participer simultanément à une conversation sous forme de conférence interactive. Pour obtenir des informations complémentaires, contactez votre fournisseur de services.

### **Configuration de l'appel de conférence**

- 1. Appelez le premier participant en suivant la procédure habituelle.
- 2. Appelez le second participant en suivant la procédure habituelle. Le premier appel est automatiquement mis en attente.
- 3. Pour ajouter le premier participant à l'appel de conférence, appuyez sur la touche écran **Options** et sélectionnez l'option **Ajouter**.
- 4. Pour ajouter un nouveau participant à l'appel de conférence, appelez cette personne en suivant la procédure habituelle, puis appuyez sur la touche écran **Options** et sélectionnez l'option **Ajouter**.

Vous pouvez ajouter des appelants en répondant à l'appel, en appuyant sur la touche écran **Options**, et en sélectionnant **Ajouter**. Répétez cette procédure si nécessaire.

### **Conversation privée avec un seul participant**

1. Appuyez sur la touche écran **Options** et choisissez l'option **Sélectionner un**. La liste des participants à l'appel de conférence s'affiche.

32

### 2. Mettez en surbrillance le nom de la personne à laquelle vous souhaitez parler en privé en poussant vers le haut ou vers le bas la touche  $\odot$ , puis appuyez sur la touche  $\Box$ .

3. Sélectionnez l'option **Appel séparé**.

Vous pouvez désormais dialoguer en privé avec cette personne tandis que les autres participants peuvent poursuivre la conférence.

4. Pour retourner en appel de conférence, appuyez sur la touche écran **Options** et sélectionnez l'option **Ajouter**.

Tous les participants à l'appel de conférence peuvent désormais prendre part à la conversation.

### **Retrait d'un participant**

- 1. Appuyez sur la touche écran **Options** et choisissez l'option **Sélectionner un**. La liste des participants à l'appel de conférence s'affiche.
- 2. Mettez en surbrillance le nom de la personne à laquelle vous souhaitez parler en privé en poussant vers le haut ou vers le bas la touche  $\odot$ , puis appuyez sur la touche  $\Box$ .
- 3. Sélectionnez l'option **Retirer**.

La communication avec ce participant est coupée, mais vous pouvez poursuivre votre conversation avec les autres participants.

4. Pour couper la communication à la fin de l'appel de conférence, refermez le clapet ou appuyez sur la touche  $\subset \mathbb{R}$ .

33

### Fonctions d'appel

### **Activation/désactivation des tonalités du clavier**

Ces options vous permettent d'activer ou de désactiver les tonalités du clavier.

Si l'option **DTMF NON** est sélectionnée, votre téléphone n'émet plus les tonalités du clavier.

**Remarque** : pour communiquer avec certains répondeurs ou systèmes téléphoniques informatisés, l'option **DTMF OUI** doit être sélectionnée.

### **Utilisation du service de messages courts**

Si vous recevez un message court (message texte) lorsque vous êtes en ligne, l'icône des messages ( $\boxtimes$ ) clignote sur l'écran.

Lorsque votre conversation est terminée, vous pouvez lire le message. Pour plus d'informations, reportez-vous à la page 63.

# **Répertoire**

Vous pouvez enregistrer des numéros et les noms correspondants dans la mémoire de la carte SIM (la capacité de la mémoire dépend de votre carte SIM). Vous pouvez également mémoriser jusqu'à 250 numéros et noms dans la mémoire du téléphone. Bien que distinctes, les mémoires de la carte SIM et du téléphone sont utilisées conjointement comme une seule entité appelée répertoire.

### **Enregistrement d'un numéro et d'un nom**

Dès que vous commencez à saisir un numéro, le message **Enreg.** s'affiche au-dessus de la touche écran gauche, afin que vous puissiez enregistrer ce numéro dans le répertoire.

1. Saisissez le numéro à mémoriser.

### **Remarques** :

 $34 \lambda$ 

- Si vous saisissez un numéro incorrect, utilisez la touche  $\textcircled{2}$  ou la touche écran ← pour le corriger. Pour plus d'informations, reportez-vous à la page 22.
- Pour insérer une pause dans la numérotation afin d'accéder à un service spécial, tel que la consultation de compte bancaire, maintenez la touche  $\mathbb{R}$  enfoncée pendant plusieurs secondes. La lettre "P" s'affiche à la place de la pause insérée.
- 2. Si ce numéro est correct, appuyez sur la touche écran **Enreg.**.
- 3. Saisissez le nom correspondant (la longueur maximale dépend du type de carte SIM installée). Pour plus d'informations sur la saisie d'un nom, reportez-vous à la page 42.

### Répertoire

- 4. Lorsque le nom saisi est correct, appuyez sur la touche écran **Enreg.**. L'écran affiche le premier emplacement libre en mémoire de la carte SIM. Le nom et le numéro de téléphone saisis seront enregistrés à cet emplacement. En cas de saturation de la mémoire carte, l'écran affiche le premier emplacement libre dans la mémoire téléphone.
- 5. Appuyez sur la touche écran droite pour basculer entre les mémoires du téléphone (**Mém. TEL.**) et de la carte SIM (**Mém. carte**).
- 6. Pour ne pas enregistrer le numéro et le nom à l'emplacement suggéré, appuyez sur la touche pour effacer le numéro d'emplacement affiché, puis saisissez le numéro désiré à l'aide des touches numériques.
- 7. Appuyez sur la touche écran **OK** pour enregistrer le nom et le numéro de téléphone. Pour accéder aux différentes options du répertoire, appuyez sur la touche écran **Options** ou faites défiler la mémoire en poussant la touche  $\odot$  vers le haut ou vers le bas
- 8. Pour revenir à l'écran de veille, appuyez sur la touche  $\bigcirc$ .

## **Options du répertoire**

Lors de l'enregistrement ou de l'affichage d'un numéro dans le répertoire, l'indication **Options** s'affiche au-dessus de la touche écran gauche afin de vous permettre d'accéder aux options du répertoire, décrites dans les paragraphes suivants.

# 36

### Répertoire

### **Accès aux options**

Pour accéder aux différentes options du répertoire :

- 1. Appuyez sur la touche écran **Options**. La première option disponible s'affiche en surbrillance.
- 2. **Pour... alors...**

sélectionner l'option appuyez sur la touche mise en surbrillance, écran **Sélect.**.

mettre en surbrillance poussez la touche

une option différente, vers le haut ou vers le bas, ou jusqu'à ce que l'option requise soit mise en surbrillance.

### **Appeler**

Cette option compose le numéro sélectionné.

### **Réponse texte**

Vous pouvez envoyer un message texte en utilisant le numéro sélectionné.

Entrez le message à envoyer, puis appuyez sur la touche écran **OK**. Pour plus d'informations sur la saisie de texte, reportez-vous à la page 42.

### **Enregistrement voix**

**Remarque** : cette option apparaît uniquement lorsqu'aucun nom n'a été enregistré.

Cette option vous permet d'ajouter une entrée vocale à un numéro.

Pour enregistrer le nom requis, suivez les instructions affichées sur l'écran du téléphone.

### Répertoire

### **Écouter voix**

**Remarque** : cette option apparaît uniquement lorsque des noms ont déjà été enregistrés.

Cette option vous permet de réécouter les noms que vous avez enregistrés.

### **Supprimer voix**

**Remarque :** cette option apparaît uniquement lorsque des noms ont déjà été enregistrés.

Cette option vous permet de supprimer une entrée vocale spécifique. Pour confirmer la suppression, appuyez sur la touche écran **OK**.

### **Coller**

Cette option vous permet de coller un numéro du répertoire dans le mode de numérotation normal. Utilisez-la pour composer un numéro similaire à un autre numéro du répertoire (un autre poste situé dans le même bureau par exemple).

Utilisez la touche écran  $\leftarrow$  ou la touche  $\subseteq \searrow$  pour modifier le numéro si nécessaire (pour plus d'informations, reportez-vous à la page 22). Pour composer ce numéro, appuyez sur la touche  $\gtrsim$ .

### **Éditer**

Cette option vous permet de modifier un numéro et un nom enregistrés dans le répertoire.

### **Répertoire**

39

### **Effacer**

Cette option vous permet d'effacer un numéro et un nom enregistrés dans le répertoire.

Vous devez confirmer la suppression du nom et du numéro dans le répertoire en appuyant sur **Oui**.

### **Copier**

Cette option vous permet de copier un numéro du répertoire dans un autre emplacement. Utilisez cette option pour enregistrer un numéro similaire à un numéro déjà mémorisé ; une fois copié, modifiez le numéro et enregistrez-le dans un autre emplacement de la carte SIM ou de la mémoire du téléphone.

### **État de la mémoire**

Vous pouvez vérifier combien de noms et de numéros sont stockés dans le répertoire (mémoires de la carte et du téléphone) et combien d'emplacements sont encore disponibles.

### **Sonnerie**

Cette option vous permet de programmer une sonnerie personnalisée. Vous pouvez identifier votre interlocuteur grâce à la sonnerie. Vous pouvez programmer jusqu'à cinq groupes de répertoire.

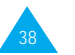

### Répertoire

## **Recherche et composition d'un numéro du répertoire**

- 1. Lorsque l'écran de veille apparaît, appuyez sur la touche écran **Répert**.
- 2. Si votre carte SIM contient des numéros SDN (Service Dialling Number, numéro d'accès à différents services) et des numéros d'informations diverses, l'écran ci-dessous s'affiche. Si votre carte SIM ne propose pas ces services, passez à l'étape 3.

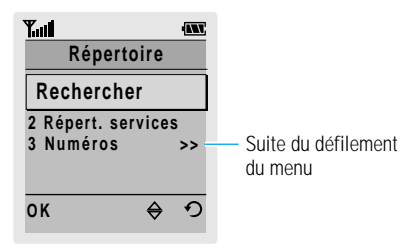

- 3. Si nécessaire, sélectionnez **Rechercher** en poussant la touche  $\odot$  vers le haut ou vers le bas, puis appuyez sur la touche écran **OK**.
- 4. Saisissez les premières lettres du nom recherché, puis appuyez sur la touche écran **Rech.**.
	- **Remarque :** vous pouvez également parcourir le répertoire depuis le début de la liste en appuyant directement sur la touche écran **Rech.**.

Les entrées du répertoire sont présentées sous forme de liste dont la première entrée, affichée en surbrillance, correspond aux lettres saisies.

40

### Répertoire

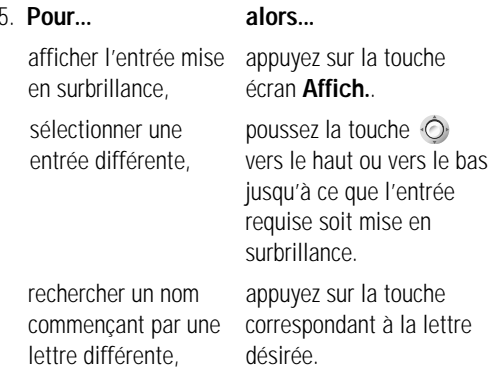

6. Lorsque vous avez trouvé l'entrée recherchée, appuyez sur la touche  $\gtrsim$  pour composer le numéro correspondant.

## **Composition d'un numéro à l'aide du répertoire des services ou des numéros d'informations diverses**

**Remarque :** en fonction de votre carte SIM, les options **Répert. services** et **Numéros informations** peuvent être indisponibles.

Lorsque l'écran de veille apparaît, appuyez sur la touche écran **Répert**. L'écran illustré en page 40 apparaît.

- **Répert. services :** permet d'afficher le répertoire des services et d'effectuer des appels à partir de celui-ci.
- **Numéros informations :** permet d'afficher les numéros d'informations diverses dans une arborescence de numéros et d'appeler le numéro souhaité.

Lorsque vous utilisez votre téléphone, vous êtes très souvent amené à saisir du texte. Par exemple, lorsque vous enregistrez un nom dans le répertoire, lorsque vous créez votre propre message de bienvenue ou que vous planifiez des événements dans votre calendrier. Pour saisir des caractères alphanumériques, utilisez le clavier du téléphone.

Les modes de saisie suivants sont disponibles.

### **T9**

Ce mode permet d'entrer des mots en appuyant sur une touche pour chaque lettre. Chaque touche du clavier correspond à plusieurs lettres. Si vous appuyez une seule fois sur **S**<sup>33</sup> la lettre J, K ou L peut s'afficher. Le mode T9 compare automatiquement chaque pression de touche à une base de données linguistique interne afin d'identifier le mot correct. Le mode T9 requiert ainsi beaucoup moins de pressions de touches qu'avec la méthode traditionnelle appelée mode ABC.

### **Mode ABC**

Ce mode permet d'entrer des lettres en appuyant sur la touche correspondant à la lettre désirée une, deux ou trois fois jusqu'à ce que la lettre désirée s'affiche.

### **Mode numérique**

Ce mode permet d'entrer des données numériques.

### **Mode symbole**

42

Ce mode permet d'entrer des caractères spéciaux.

 $\mathcal D$  est une marque déposée de Tegic Communications, Inc.

## **Modification du mode de saisie de texte**

1. Lorsque vous êtes dans une zone texte, l'indicateur du mode de saisie de texte s'affiche dans le coin inférieur droit de l'écran.

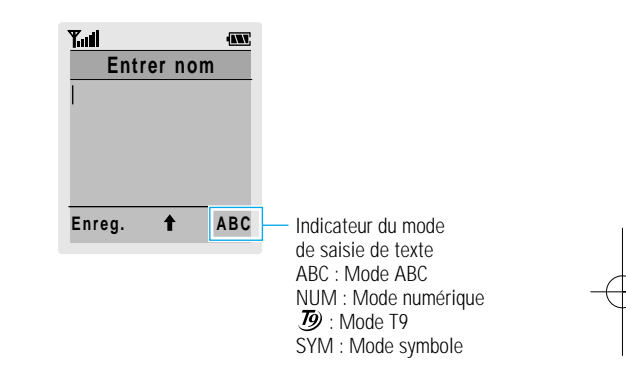

Saisie de texte

- 2. Appuyez sur la touche écran droite. Les modes disponibles s'affichent.
- 3. Faites défiler les modes jusqu'à ce que le mode souhaité s'affiche, puis appuyez sur la touche écran **Sélect.**.

### Saisie de texte

### **Mode T9**

La saisie de texte assistée (mode T9) permet de saisir tout caractère en appuyant sur une seule touche. La saisie de texte est basée sur un dictionnaire intégré.

- 1. Lorsque la saisie de texte assistée (mode T9) est activée, commencez à saisir un mot à l'aide des touches  $\sqrt{2.00}$  à  $\sqrt{2.00}$ . Appuyez une fois sur chaque touche pour entrer une lettre.
- Exemple : pour saisir "hello" en mode T9, appuyez sur les touches  $\overline{A_{\text{en}}}$ ,  $\overline{A_{\text{en}}}$ ,  $\overline{A_{\text{en}}}$ ,  $\overline{A_{\text{en}}}$  $p_t$   $\sqrt{6^{180}}$
- Le mot que vous saisissez s'affiche à l'écran. Il peut changer en fonction des touches sur lesquelles vous appuyez.
- 2. Entrez la fin du mot avant de modifier ou de supprimer un caractère.
- 3. Si le mot est correct, saisissez le mot suivant.

Dans le cas contraire, appuyez sur la touche  $\sqrt{a+1}$ une ou plusieurs fois pour afficher d'autres propositions de mots correspondant aux touches sur lesquelles vous avez appuyé.

Exemple : "non" et "mon" correspondent à la même séquence de touches  $\overbrace{S^{em}}$ ,  $\overbrace{S^{em}}$ . Dans ce cas, le téléphone affiche le mot le plus utilisé en premier.

4. Terminez chaque mot par un espace en appuyant sur la touche  $\mathbb{R}$ .

44

Pour saisir des mots non trouvés en mode T9, passez au mode de saisie de texte ABC.

Vous pouvez également déplacer le curseur en poussant la touche  $\odot$  vers le haut ou vers le bas. La touche  $\circlearrowright$  vous permet de supprimer des lettres. Maintenez la touche  $\sim$  appuyée pour supprimer des mots entiers.

Trois casses sont disponibles :

- minuscule (absence de l'indicateur de majuscule),
- majuscule en début de mot (l'indicateur  $\uparrow$  s'affiche),
- majuscule à chaque lettre (l'indicateur  $\triangle$  s'affiche).

Appuyez sur la touche  $\overline{\mathcal{L}}$  une ou plusieurs fois jusqu'à ce que l'indicateur de majuscule souhaité s'affiche, puis saisissez le texte de façon normale.

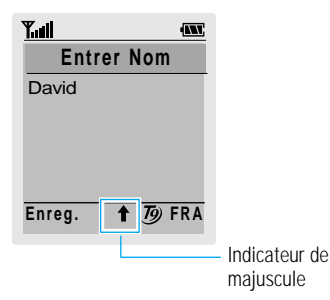

**Remarque :** si vous voulez quitter le mode de saisie de texte sans enregistrer les informations saisies, appuyez sur la touche  $\sim$ téléphone retourne au niveau précédent de l'arborescence.

### Saisie de texte

47

### **Mode ABC**

Pour saisir un nom, appuyez sur les touches correspondant aux lettres désirées ( ~ ).

- 1. Appuyez sur la touche correspondant à la lettre désirée :
	- une fois pour afficher la première lettre,
	- deux fois pour afficher la seconde,
	- et ainsi de suite.

## Remarque : si vous appuyez sur la touche  $\mathbb{Q}$ , une liste de caractères spéciaux s'affiche.

- Pour plus d'informations sur les différents caractères disponibles à l'aide des touches, reportez-vous au tableau page 47.
- 2. Sélectionnez les autres lettres en suivant la même procédure.
- **Remarque :** le curseur se déplace vers la droite lorsque vous appuyez sur une touche différente. Lorsque vous saisissez deux fois la même lettre (ou une lettre différente sur la même touche), attendez quelques secondes pour que le curseur se déplace automatiquement à droite, puis sélectionnez la lettre suivante.

Trois casses sont disponibles :

46

- minuscule (absence de l'indicateur de majuscule),
- majuscule en début de mot (l'indicateur  $\uparrow$  s'affiche),
- majuscule à chaque lettre (l'indicateur  $\hat{\mathbf{r}}$  s'affiche).

Appuyez sur la touche  $\overline{\mathbb{R}}$  une ou plusieurs fois jusqu'à ce que l'indicateur de majuscule souhaité s'affiche sur la dernière ligne de l'écran, puis saisissez le texte de façon normale.

Pour insérer un espace, appuyez sur la touche  $\mathbb{R}^n$ .

Vous pouvez également déplacer le curseur en poussant la touche  $\odot$  vers la gauche ou vers la droite. La touche  $\textcircled{c}$  vous permet de supprimer des lettres. Pour supprimer tout l'écran, maintenez la touche  $\text{CD}$  appuyée pendant plusieurs secondes.

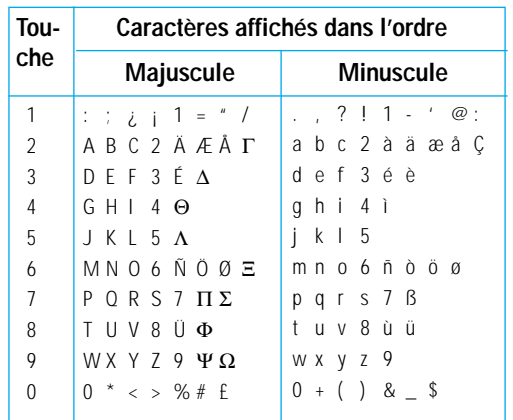

## **Mode numérique**

Le mode numérique vous permet d'entrer des données numériques (par exemple, un numéro de téléphone). Appuyez sur les touches correspondant aux chiffres souhaités, puis retournez manuellement au mode de saisie de texte de votre choix.

## **Mode symbole**

48

Le mode symbole permet d'insérer différents symboles.

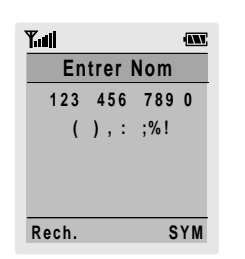

Pour faire défiler les symboles disponibles, poussez la touche  $\odot$  vers le haut ou vers le bas. Appuyez sur la touche numérique correspondant au symbole souhaité. Le téléphone retourne ensuite automatiquement au mode de saisie de texte utilisé précédemment.

**Remarque :** pour insérer un nouvelle ligne de caractères dans un message texte, appuyez sur la touche  $\overline{u}$  en mode symbole.

# **Sélection des fonctions et options**

Votre téléphone contient un ensemble de fonctions qui vous permettent de personnaliser votre appareil. Ces fonctions sont organisées en menus et en sous-menus, accessibles par l'intermédiaire de deux touches écran repérées par  $\bigcirc$ . Chaque menu et sous-menu vous permet d'afficher et de modifier les réglages d'une fonction spécifique.

Les rôles des touches écran varient en fonction du contexte : le libellé affiché sur la dernière ligne de l'écran, au-dessus de chaque touche, indique le rôle courant.

Exemple :

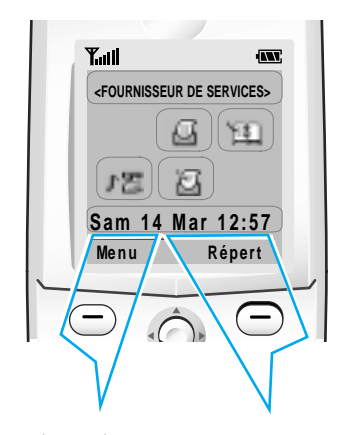

Appuyez sur la touche écran gauche pour accéder au menu principal.

Appuyez sur la touche écran droite pour accéder au répertoire.

Sélection des fonctions et options

Sélection des fonctions et options

## **Exemple : choix de la sonnerie**

1. Lorsque l'écran de veille apparaît, appuyez sur la touche écran **Menu** pour accéder aux options de menu.

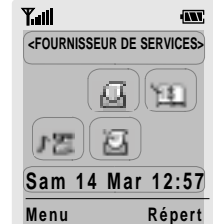

2. Utilisez la touche  $\odot$  pour faire défiler les menus jusqu'à ce que vous atteigniez le menu **Sonneries**.

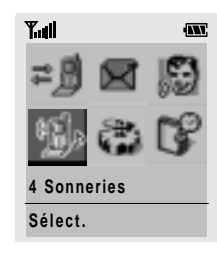

3. Pour sélectionner le menu **Sonneries**, appuyez sur la touche écran **Sélect**. ou sur la touche  $\ddot{\odot}$ .

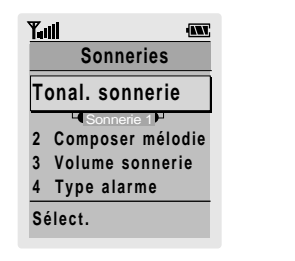

51

Pour afficher les différentes fonctions/options disponibles et sélectionner celle requise :

- 1. Appuyez sur la touche écran correspondante.
- 2. **Pour... alors...**

sélectionner : appuyez sur la

• la fonction affichée touche écran

ou gauche.

• l'option mise en surbrillance,

afficher la fonction suivante poussez la ou mettre l'option suivante touche  $\odot$  vers d'une liste en surbrillance. le bas.

retourner à à la fonction boussez la ou à l'option précédente touche  $\odot$  vers d'une liste. 
a le haut.

remonter d'un niveau dans la touche écran l'arborescence de menus, droite.

quitter l'arborescence appuyez sur la<br>sans modifier les réglages. touche sans modifier les réglages,

50

Certaines fonctions peuvent nécessiter la saisie d'un mot de passe ou d'un code PIN. Saisissez le code requis et appuyez sur la touche  $\Box$ .

**Remarque :** quand vous accédez à une liste, l'option sélectionnée est mise en surbrillance. Cependant, si seules deux options, telles que Activation/désactivation ou Activer/ désactiver sont disponibles, la mise en surbrillance passe sur l'option non sélectionnée afin de pouvoir la sélectionner directement.

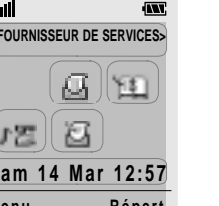

Sélection des fonctions et options

- 4. Utilisez la touche  $\odot$  pour faire défiler les menus jusqu'à ce que vous atteigniez le menu **Type alarme**.
- 5. Appuyez sur la touche écran **Sélect.** ou sur la touche pour sélectionner le menu **Type alarme**. Le réglage courant apparaît en surbrillance.

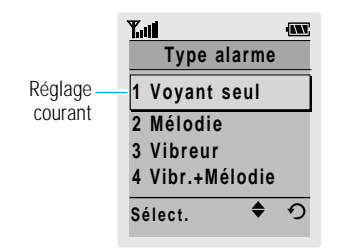

- 6. Poussez la touche  $\odot$  vers le bas ou vers le haut pour faire défiler la liste des sonneries jusqu'à ce que la sonnerie désirée soit mise en surbrillance.
- 7. Appuyez sur la touche écran **Sélect.** pour valider votre sélection.
- 8. Appuyez sur la touche  $\widehat{C}^{\circ}$  pour quitter l'arborescence de menus.

# **Utilisation des menus**

Votre téléphone offre un ensemble de fonctions permettant de configurer votre appareil selon votre besoin. Ces fonctions sont organisées en menus et sous-menus.

Vous pouvez accéder à ces menus et sous-menus en les faisant défiler à l'aide de la touche de navigation ou en utilisant les numéros abrégés ou les touches de raccourci.

## **Accès aux options de menu à l'aide de la touche de navigation**

- 1. En mode veille, appuyez sur la touche écran **Menu** pour accéder au menu principal. Faites défiler la liste des menus à l'aide de la touche  $\bigcirc$  jusqu'à ce que le menu désiré s'affiche (**Sonneries**, par exemple). Appuyez sur la touche écran **Sélect.** pour accéder au menu.
- 2. Si le menu comprend un sous-menu, **Tonal. sonneries** par exemple, faites défiler la liste des sous-menus avec la touche  $\odot$  jusqu'à ce que le sous-menu désiré s'affiche. Appuyez sur la touche écran **Sélect.** pour accéder à ce sous-menu. Si le menu que vous avez sélectionné comprend plusieurs niveaux de sous-menus, répétez cette étape.
- 3. **Pour... alors...** faire défiler les poussez la touche menus, vers le haut ou vers le bas. confirmer votre appuyez sur la touche choix, écran **Sélect**. pour retourner au appuyez sur la touche niveau de menu ou sur la touche écran  $\Omega$ . précédent, quitter le menu sans appuyez sur la touche  $\widehat{C}^{\circledcirc}$

modifier les réglages,

 $52 \times 53$ 

### Utilisation des menus

## **Accès aux options de menu à l'aide des numéros abrégés**

Un numéro est affecté aux menus, sous-menus et options de menu. Vous pouvez utiliser ce numéro abrégé pour accéder rapidement à l'élément correspondant. Le numéro abrégé est affiché dans le coin inférieur droit de l'écran, à côté de la touche écran  $\Omega$ .

- 1. En mode veille, appuyez sur la touche écran **Menu** pour accéder au menu principal.
- 2. Vous disposez d'un délai de trois secondes pour saisir le premier chiffre du numéro abrégé. Répétez cette procédure pour chaque chiffre du numéro abrégé.
- Exemple : réglage de la fonction **Toutes touches**. Appuyez sur la touche écran **Menu**, puis sur les touches  $\overline{\mathsf{S}_{\mathsf{max}}}$ ,  $\overline{\mathsf{A}_{\mathsf{min}}}$ ,  $\overline{\mathsf{R}_{\mathsf{max}}}$ ,  $\overline{\mathsf{R}_{\mathsf{max}}}$ .

**Menu** pour accéder au menu principal, **5** pour accéder au menu **Réglages**, **1** pour accéder à l'option de menu **Réglages téléphone**, **4** pour accéder à l'option de menu **Toutes touches** et **2** pour régler l'option **Toutes touches** sur **ACTIVE**.

**Remarque :** les numéros affectés à chaque option de menu sont indiqués sur la liste de la page 55. Il se peut que ces numéros ne correspondent pas à ceux indiqués sur le téléphone. Cela dépend des services pris en charge par votre carte SIM.

## **Accès aux options de menu à l'aide des touches de raccourci**

En mode veille, vous pouvez accéder directement à certaines options de menu en utilisant les touches de raccourci.

### Utilisation des menus

Pour plus d'informations sur cette fonction, reportez-vous à l'option **Raccourci** (**5-5**) décrite à la page 102.

## **Liste des options de menu**

La liste suivante décrit l'arborescence de menus disponible et indique :

- le numéro affecté à chaque option,
- la page à laquelle vous trouverez une description de chaque option.

**Remarque :** le menu 0 s'affiche si votre carte SIM supporte le **kit d'application SIM**. Il s'agit d'une option de réseau. Pour plus d'informations, contactez votre fournisseur de services.

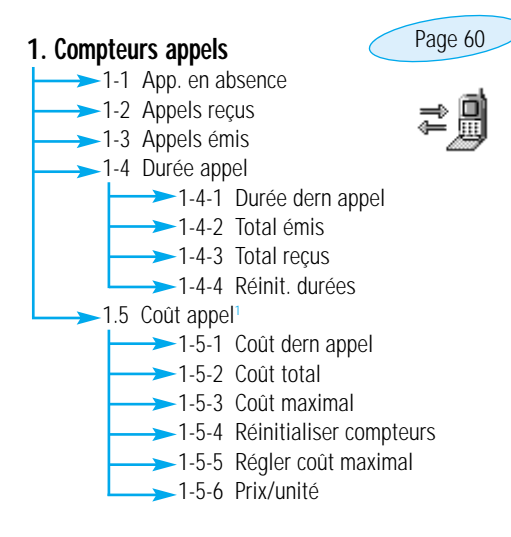

<sup>1</sup> S'affiche uniquement si supporté par votre carte SIM.

55

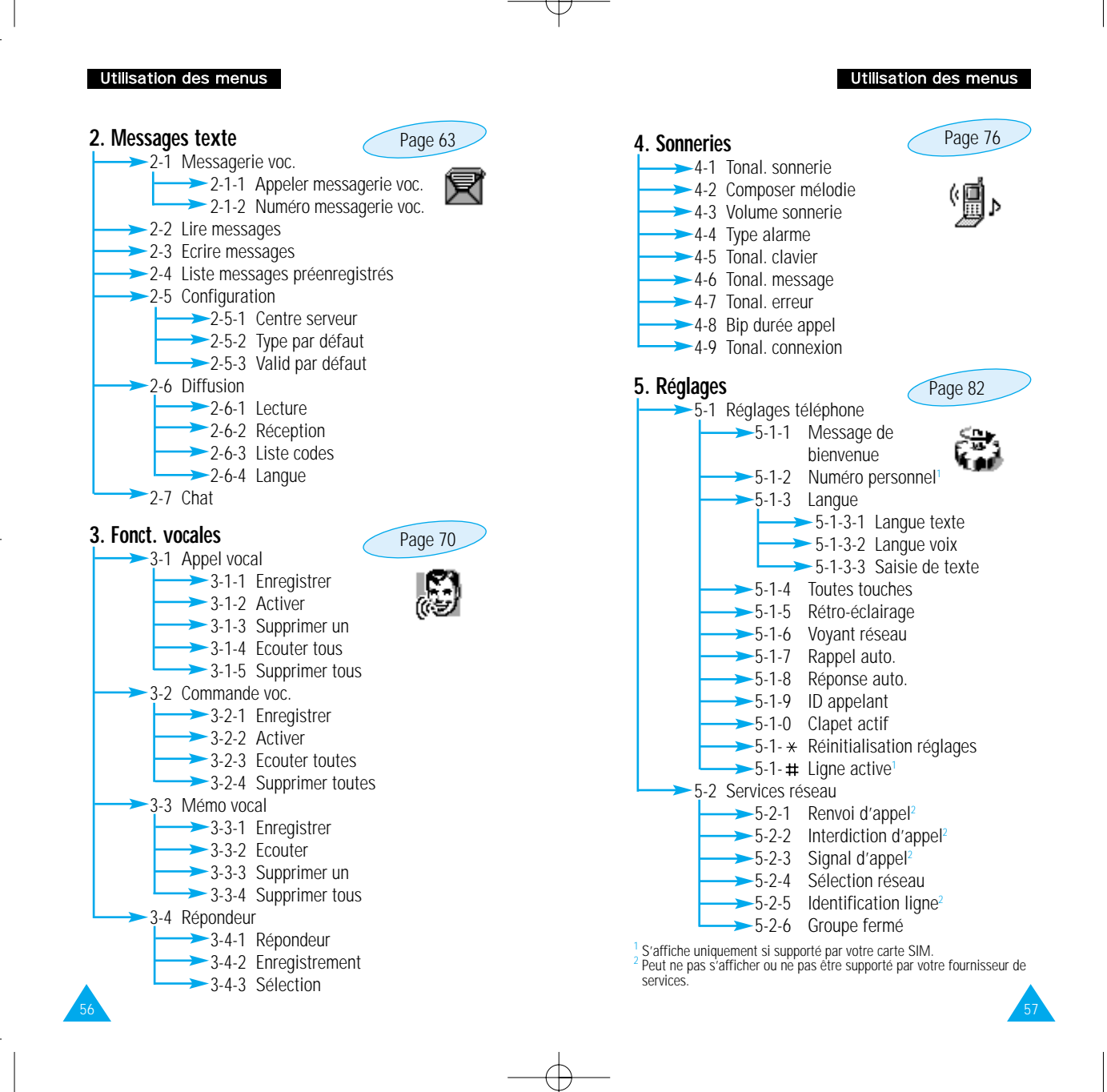

### Utilisation des menus

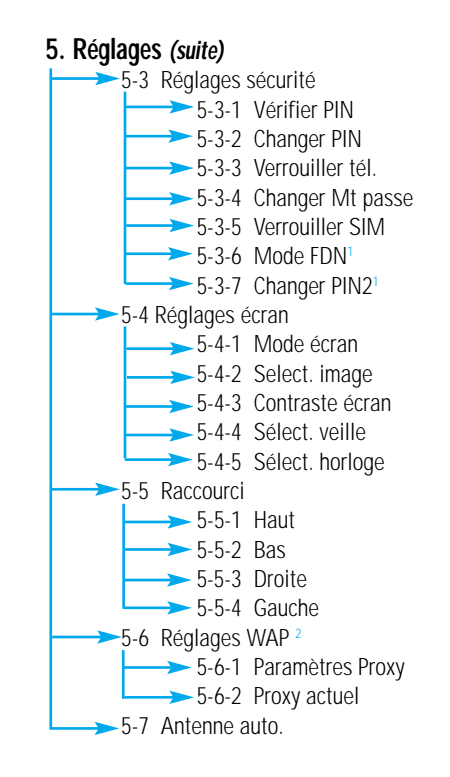

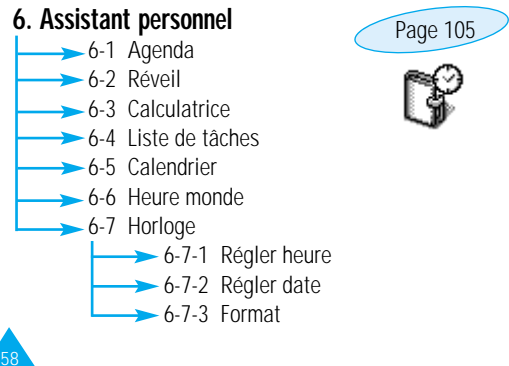

### Utilisation des menus

## **7. Jeux**

Ce menu vous permet de jouer à des jeux très amusants sur votre téléphone.

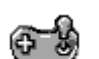

Page 114

### **8. Navigateur WAP**

services.

La gamme de services disponibles via le navigateur WAP peut varier en fonction de votre fournisseur de services.

 $1$  S'affiche uniquement si supporté par votre carte SIM.<br><sup>2</sup> Peut ne pas s'afficher ou ne pas être supporté par votre prestataire de

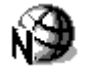

Page 115

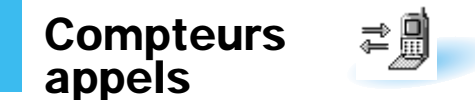

Ce menu vous permet d'afficher les appels téléphoniques :

- en absence,
- recus,
- émis.

Le numéro et le nom (s'il a été enregistré) sont affichés, ainsi que la date et l'heure de l'appel. Vous pouvez également afficher les durées et les coûts des appels.

**Appels en absence** *Menu 1-1*

Cette option vous permet d'afficher les dix derniers appels entrants n'ayant pas abouti. Vous pouvez également :

- modifier un numéro si celui-ci est accessible et le composer ou l'enregistrer dans le répertoire,
- supprimer un numéro de la liste,
- répondre en expédiant un message texte.

### **Appels reçus** *Menu 1-2*

 $60 \times 61$ 

Cette option vous permet d'afficher les dix derniers appels reçus. Vous pouvez également :

- modifier un numéro si celui-ci est accessible et le composer ou l'enregistrer dans le répertoire,
- supprimer un numéro de la liste,
- répondre en expédiant un message texte.

## Compteurs appels

## **Appels émis** *Menu 1-3*

Cette option vous permet d'afficher les dix derniers numéros composés.

Vous pouvez également :

- modifier un numéro et l'enregistrer dans le répertoire,
- recomposer un numéro,
- supprimer un numéro de la liste,
- envoyer un message texte.

## **Durée appel** *Menu 1-4*

Cette option vous permet d'afficher les compteurs de durée des appels effectués et reçus. Les compteurs suivants sont disponibles :

**Durée dernier appel :** durée du dernier appel.

**Total émis :** durée totale des appels émis depuis la dernière réinitialisation du compteur.

**Total reçus :** durée totale des appels reçus depuis la dernière réinitialisation du compteur.

Vous pouvez utiliser l'option **Réinit. durées** pour réinitialiser les compteurs de durée. Saisissez d'abord le mot de passe de votre téléphone (voir page 125), puis appuyez sur la touche écran **OK**.

**Remarque :** la durée réelle que votre fournisseur de services facture pour vos appels peut varier en fonction des options du réseau et des arrondis effectués pour la facturation, par exemple.

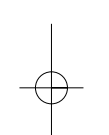

### Compteurs appels

## **Coût appel** \* *Menu 1-5*

**Remarque :** la configuration de ce menu peut être différente en fonction de la carte SIM utilisée.

Cette option de réseau vous permet d'afficher le coût des appels. Les options suivantes sont disponibles :

**Coût dernier appel :** coût du dernier appel émis.

**Coût total :** coût total de tous les appels émis depuis la dernière réinitialisation du compteur de coûts. Si le coût total dépasse le coût maximum programmé à l'aide de l'option **Régler coût maximal**, vous devez alors réinitialiser le compteur afin de pouvoir émettre de nouveaux appels, à l'exception d'appels d'urgence.

**Coût maximal :** coût maximum programmé à l'aide de l'option **Régler coût maximal** (voir ci-dessous).

**Réinitialiser compteurs :** permet de remettre le compteur de coûts à zéro. Saisissez d'abord le code PIN2 du téléphone (reportez-vous à la page 126), puis appuyez sur la touche écran **OK**.

**Régler coût maximal :** permet de programmer le coût maximum que vous autorisez pour vos appels.

**Prix/unité :** permet de programmer le coût d'une unité. Ce tarif par unité est appliqué lors du calcul du coût de vos appels.

s'affiche uniquement si supporté par votre carte SIM.

# **Messages**

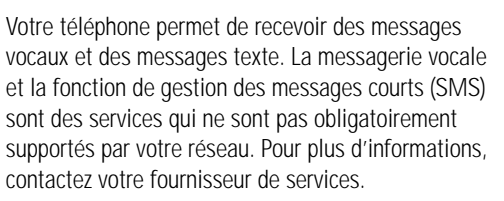

Lorsque vous avez reçu de nouveaux messages texte, l'icône  $\leq$  apparaît sur l'écran. Lorsque vous avez reçu de nouveaux messages texte, l'icône  $\infty$  apparaît sur l'écran. En cas de saturation de la mémoire réservée aux messages, un message d'erreur s'affiche et vous ne pouvez plus recevoir de nouveaux messages. Utilisez l'option **Supprimer** du menu **Lire messages** (**2-2**) pour supprimer les messages obsolètes.

### **Messagerie vocale** *Menu 2-1*

Ce menu vous permet d'accéder rapidement à votre messagerie vocale (si ce service est fourni par votre réseau).

### **Appeler messagerie vocale**

 $62 \times 10^{-10}$ 

Avant d'utiliser cette option, saisissez le numéro de serveur vocal indiqué par votre fournisseur de services (voir page suivante). Vous pouvez alors sélectionner cette option et appuyer sur la touche écran **OK** pour écouter vos messages.

**Remarque :** pour accéder directement au serveur vocal, maintenez la touche appuyée en mode veille.

### Messages Messages

### **Numéro messagerie vocale**

Vous pouvez modifier le numéro d'accès au serveur vocal.

**Pour... alors...** saisir le numéro appuyez sur les touches du serveur, mumériques correspondantes. rappeler un numéro appuyez sur la touche écran du répertoire, **Répert**. corriger un chiffre, appuyez sur la touche  $\circled{c}$ . déplacer le curseur sans poussez la touche · O vers supprimer le chiffre, le haut ou vers le bas. **Remarque :** pour plus d'informations sur l'utilisation du répertoire, reportez-vous à la page 35.

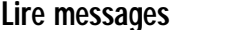

**Lire messages** *Menu 2-2*

Lorsque vous sélectionnez l'option **Lire messages**, l'en-tête du message le plus récent indique :

- le numéro du message,
- le numéro de téléphone de l'expéditeur (s'il a été transmis avec le message) ou son identification si disponible,
- l'état du message (nouveau, ancien, non envoyé, envoyé),
- la date et l'heure de réception du message,
- le texte du message.

64

Pour faire défiler les messages poussez la touche  $\odot$  vers la gauche ou vers la droite. Les options suivantes sont accessibles à l'aide de la touche écran **Options**.

**Réponse texte :** permet de répondre en expédiant un message texte. Vous pouvez également :

- expédier le message,
- enregistrer et expédier le message,
- enregistrer le message sans l'expédier.

**Rappeler :** permet de rappeler l'expéditeur du message.

**Editer :** permet de modifier le message.

**Supprimer :** permet de supprimer les messages obsolètes.

**Couper numéro :** permet d'extraire un numéro du message texte afin d'appeler ce numéro ou de l'enregistrer dans le répertoire.

**Envoyer :** permet d'expédier un message n'ayant pas encore été transmis.

**Renvoyer :** permet de réexpédier un message déjà transmis.

**Chat (forum de discussion) :** permet de discuter avec une autre personne. Reportez-vous à la page 69 pour plus d'informations sur l'utilisation du Chat (forum de discussion).

**Remarque :** les options disponibles varient en fonction de l'état du message (nouveau, ancien, non envoyé, envoyé).

### Messages

66

## **Écrire messages** *Menu 2-3*

Ce menu vous permet de rédiger et de modifier des messages texte contenant jusqu'à 160 caractères.

- 1. Saisissez un message. Pour plus d'informations sur la saisie de texte, reportez-vous à la page 42.
- 2. Une fois la rédaction de votre message terminée, vous pouvez accéder aux options suivantes :

Envoi seul : permet d'envoyer immédiatement un message. Vous pouvez saisir la destination requise.

Enreg. + envoi : permet d'enregistrer une copie du message, puis d'expédier le message à la destination requise. Vous pouvez lire le message à l'aide de l'option **Lire messages**. La mention "Envoyé" s'affiche lorsque vous lisez le message pour en indiquer l'état.

**Enreg. seul :** permet d'enregistrer le message en vue d'un envoi ultérieur. Lorsque vous lisez ce message, "Non env." s'affiche sur l'écran.

- 3. Une fois l'option souhaitée sélectionnée, appuyez sur la touche **Select.**. Un message vous demande de saisir le numéro du destinataire.
- 4. Saisissez le numéro requis et appuyez sur la touche écran **OK**.

### **Liste messages pré-enregistrés** *Menu 2-4*

Ce menu vous permet d'enregistrer jusqu'à cinq messages utilisés fréquemment. Il affiche une liste de messages pré-enregistrés. Faites défiler la liste en utilisant la touche  $\odot$ . Lorsque le numéro du message désiré apparaît, appuyez sur la touche écran **Options**.

Les options suivantes sont disponibles :

**Editer :** permet de rédiger un nouveau message ou de modifier le message pré-enregistré sélectionné.

**Remarque :** pour plus d'informations sur la saisie de texte, reportez-vous à la page 42.

**Envoyer msg :** permet de rappeler le message pré-enregistré sélectionné. Après avoir complété ce message, vous pouvez l'envoyer, l'enregistrer et l'envoyer, ou simplement l'enregistrer.

**Supprimer :** permet de supprimer le message pré-enregistré sélectionné.

### **Configuration** *Menu 2-5*

67

Ce menu vous permet de configurer des informations par défaut sur la fonction de gestion de messages courts.

**Centre serveur :** permet d'enregistrer ou de modifier le numéro de votre centre SMS requis lors de l'expédition de messages texte. Contactez votre fournisseur de services afin qu'il vous communique ce numéro.

### **Messages**

### Messages Messages

**Type par défaut :** permet de définir le type de message par défaut (Texte, Vocal, Fax, X400, e-mail et ERMES). Le réseau est en mesure de convertir le message au format sélectionné.

**Valid par défaut :** permet de programmer la durée de conservation par défaut de vos messages par le centre SMS lorsque plusieurs tentatives d'expédition échouent.

Les valeurs autorisées sont une heure, six heures, 24 heures, une semaine et la durée maximale autorisée par votre fournisseur de services.

### **Diffusion** *Menu 2-6*

Ce service réseau vous permet de recevoir des messages texte sur différents sujets, tels que la météo ou la circulation. Les messages sont affichés dès leur réception, sous réserve que :

- le téléphone soit en mode veille,
- l'option **Réception** soit réglée sur **Activer**,
- le code des messages soit activé dans la liste des codes.

Si le message est long, poussez la touche  $\odot$  une ou plusieurs fois vers le haut ou vers le bas.

Les cinq derniers messages sont également mémorisés pour une recherche ultérieure. Pour plus d'informations, contactez votre fournisseur de services. Les options suivantes sont disponibles :

**Lecture :** permet d'afficher le premier message. Faites défiler le message à l'aide de la touche ... À la fin du message, appuyez sur la touche écran **Suivant** ou poussez la touche  $\odot$  vers la droite pour passer au message suivant.

**Réception :** permet d'activer ou de désactiver la réception des messages diffusés.

**Liste codes :** permet de dresser la liste de tous les codes disponibles. Les codes actuellement sélectionnés sont repérés par un astérisque (**\***) placé à côté du nom. Lorsque vous sélectionnez l'un de ces codes, vous pouvez le modifier, l'activer (ou le désactiver) ou le supprimer.

L'option **Entrer code** vous permet d'ajouter un nouveau code à la liste. Saisissez l'identification indiquée par votre fournisseur de services et un titre.

Lanque : permet de sélectionner votre langue préférée pour l'affichage des messages de diffusion cellulaire.

 $\frac{68}{69}$ 

**Chat** *Menu 2-7*

Ce menu vous permet de discuter avec d'autres personnes.

- 1. Saisissez votre identification contenant au maximum huit caractères et appuyez sur la touche **OK**. **Remarque :** vous ne pouvez pas modifier votre identification en cours de discussion.
- 2. Saisissez directement le numéro d'appel ou appuyez sur la touche **Répert.** pour utiliser le répertoire.
- 3. Rédigez un message contenant jusqu'à 150 caractères et appuyez sur la touche écran **OK**.

Si le message a été correctement transmis, l'écran du forum de discussion apparaît.

4. Appuyez sur la touche  $\mathbb{C}^{\circ}$  pour sortir de l'écran du forum de discussion.

## **Fonctions vocales**

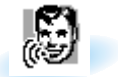

Ces fonctions vous permettent de personnaliser différents réglages concernant :

- l'appel vocal,
- la commande vocale,
- le mémo vocal,
- le répondeur.

## **Appel vocal** *Menu 3-1*

70

La fonction d'appel vocal vous permet d'émettre des appels téléphoniques en prononçant l'entrée vocale qui a été associée à un nom et à un numéro de téléphone souhaités. Tout mot prononcé, par exemple un nom ou un prénom, peut être considéré comme une entrée vocale.

Avant d'utiliser l'appel vocal, notez que :

- les entrées vocales ne dépendent pas de la langue mais de la voix du locuteur,
- les entrées vocales sont sensibles au bruit de fond ; enregistrez-les et émettez vos appels dans un environnement calme,
- lorsque vous enregistrez une entrée vocale ou que vous émettez un appel, utilisez votre téléphone comme un combiné classique (écouteur plaqué sur l'oreille),
- la durée maximale autorisée pour l'enregistrement d'une entrée vocale est d'environ une seconde et demie ; cependant, les noms très courts ne sont pas acceptés,
- vous pouvez enregistrer jusqu'à 20 entrées vocales dans la mémoire téléphone,
- le téléphone doit se trouver dans une zone de service fournissant une puissance de signal cellulaire adéquate.

### Fonctions vocales

### **Enregistrer**

Cette option vous permet d'enregistrer des numéros pour la numérotation vocale.

À l'invite, prononcez le nom que vous souhaitez utiliser pour la numérotation vocale. Pour un résultat optimal, utilisez des noms d'au moins deux syllabes ou utilisez à la fois un prénom et un nom. Le téléphone enregistre le nom comme "premier" échantillon, puis vous demande de le prononcer une seconde fois.

Répétez le nom comme demandé. Le téléphone enregistre le nom comme second échantillon, puis vous demande de saisir le numéro de téléphone.

Pour enregistrer le numéro, appuyez sur la touche écran **OK**. Pour enregistrer ce numéro dans votre répertoire, reportez-vous aux instructions de la page 35.

### **Activer**

Cette option permet d'activer la numérotation vocale.

Une annonce est émise par le téléphone et **Prononcer nom** s'affiche sur l'écran. Prononcez l'entrée vocale distinctement. Si aucun numéro ne correspond à cette entrée vocale, le téléphone peut vous demander de prononcer de nouveau le nom. Le téléphone compose automatiquement le numéro de l'entrée vocale reconnue.

**Remarque :** cette option apparaît uniquement lorsque des noms ont déjà été enregistrés.
## Fonctions vocales

## **Supprimer un**

Cette option vous permet de supprimer une entrée vocale spécifique. Le numéro de téléphone correspondant reste enregistré dans le répertoire, mais l'entrée vocale est supprimée.

## **Si le nom affiché... alors...**

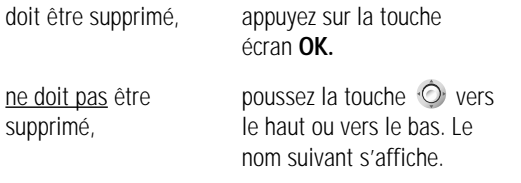

Pour quitter l'option **Supprimer un**, appuyez sur la touche  $\leftarrow$  .

## **Ecouter tous**

Cette option vous permet d'écouter toutes les entrées vocales enregistrées.

## **Supprimer tous**

Cette option vous permet de supprimer toutes les entrées vocales. Les numéros de téléphone correspondants restent enregistrés dans le répertoire, mais toutes les entrées vocales sont supprimées. Appuyez sur la touche écran **OK** lorsque le message "Supprimer tous Confirmer ?" s'affiche. Sinon, appuyez sur la touche écran **Annuler** pour quitter la fonction sans supprimer les entrées vocales.

## Fonctions vocales

## **Commande vocale** *Menu 3-2*

Ce menu vous permet d'accéder rapidement aux menus les plus fréquemment utilisés en prononçant votre propre commande vocale.

Les options suivantes sont disponibles :

**Enregistrer :** selon la carte SIM utilisée, les 20 options de menu les plus fréquemment utilisées sont prévues sous forme de commande vocale. Par défaut, les menus sont préréglés sur **DESACTIVE**, ce qui signifie qu'ils ne sont pas enregistrés. Lorsque les commandes vocales sont enregistrées correctement, les menus sont réglés sur **ACTIVE** à l'écran.

**Activer :** active la commande vocale. Utilisez ce menu pour accéder à un menu via sa commande vocale enregistrée.

**Ecouter toutes :** permet d'écouter toutes les commandes vocales enregistrées.

**Supprimer tous :** permet de supprimer toutes les commandes enregistrées.

## **Mémo vocal** *Menu 3-3*

73

Vous pouvez utiliser la fonction de mémo vocal pour :

- enregistrer jusqu'à trois mémos vocaux,
- écouter les mémos vocaux enregistrés,
- supprimer un ou la totalité des mémos vocaux.

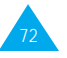

## Fonctions vocales

**Enregistrer :** cette option vous permet d'enregistrer un mémo. L'écran du téléphone affiche :

- l'emplacement du mémo,
- la date et l'heure d'enregistrement du mémo,
- la durée de l'enregistrement.

La durée maximale d'enregistrement est d'environ 35 secondes. Pour enregistrer un mémo plus long, appuyez sur la touche écran **Suite**. Le message **Séparer** remplace **Suite**. Vous pouvez poursuivre l'enregistrement et le reste du mémo est enregistré dans l'emplacement suivant.

Pour arrêter l'enregistrement, appuyez sur la touche écran **Arrêter**.

**Remarque :** si tous les emplacements de mémo contiennent des enregistrements, supprimez un ancien mémo avant d'en enregistrer un nouveau.

**Ecouter :** cette option vous permet d'écouter tous les mémos enregistrés, en commençant par le mémo le plus récent. L'écran du téléphone affiche :

- l'emplacement du mémo,
- la date et l'heure d'enregistrement du mémo.

Pour passer au mémo suivant, appuyez sur la touche écran **Passer**. Pour arrêter la lecture, appuyez sur la touche écran **Arrêter**.

**Supprimer un :** cette option vous permet de supprimer un mémo spécifique. Tous les mémos sont rediffusés, en commençant par le mémo le plus récent.

**Supprimer tous :** cette option vous permet de supprimer tous les mémos. Appuyez sur la touche écran **OK** pour confirmer votre choix.

## **Répondeur** *Menu 3-4*

Fonctions vocales

Vous pouvez configurer votre téléphone pour qu'il réponde aux appels entrants en diffusant votre message enregistré.

Ce message peut vous permettre d'informer les appelants sur votre situation actuelle et de les inviter à laisser un message dans votre messagerie vocale.

Si vous le souhaitez, vous pouvez prendre l'appel en cours de diffusion du message en appuyant sur la touche écran **Accept.**.

Les options suivantes sont disponibles :

**Répondeur :** pour désactiver le répondeur, sélectionnez **DESACTIVE**. Pour l'activer, sélectionnez **ACTIVE**. Le symbole du répondeur  $\circled{2}$  apparaît sur la dernière ligne de l'écran.

**Enregistrement :** vous disposez de 35 secondes au maximum pour enregistrer votre message. Pour arrêter l'enregistrement avant l'écoulement des 35 secondes, appuyez sur la touche écran **Arrêter**. Pour modifier le message, sélectionnez l'option **Supprimer**, puis enregistrez un nouveau message. Pour sortir du menu sans enregistrer de message, appuyez sur la touche écran **Quitter**.

**Sélection :** deux messages par défaut sont disponibles en plus de votre message personnel (voir l'option précédente). Pour pouvoir sélectionner **Message util.**, vous devez avoir enregistré un message personnel.

75

## **Sonneries**

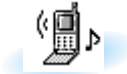

Ce menu vous permet de personnaliser différents réglages sonores, tels que :

- la tonalité, le volume et le type de sonnerie,
- votre propre mélodie,
- les sons émis lorsque vous appuyez sur une touche, commettez une erreur ou recevez un message.

## **Tonalité sonnerie** *Menu 4-1*

Cette option vous permet de sélectionner la tonalité de sonnerie requise. Vous pouvez choisir une tonalité parmi les 47 tonalités disponibles. Vous entendez chaque sonnerie lors du défilement des options. Les tonalités supplémentaires correspondent aux mélodies que vous pouvez composer à l'aide de l'option de menu **Composer mélodie** (**4**).

Si votre carte SIM supporte la fonction ALS, cette option vous permet également de sélectionner une tonalité différente pour chaque ligne. Ce faisant, vous pouvez aisément distinguer les appels entrants.

## **Composer mélodie** *Menu 4-2*

76

Ce menu vous permet de composer votre propre sonnerie.

- Trois octaves sont disponibles.
- 100 notes au maximum peuvent être saisies.
- La longueur des notes peut être ajustée et des pauses peuvent être ajoutées.

# **Composer une mélodie**

Vous pouvez composer trois mélodies.

- 1. Lorsque vous accédez à ce menu et que vous avez déjà composé des mélodies, leur nom s'affiche à l'écran. Sinon, **(vide)** s'affiche. Sélectionnez **(vide)** pour en créer une nouvelle ou sélectionnez la mélodie que vous voulez modifier.
- 2. Pour composer une mélodie, utilisez les touches suivantes.

**Pour... alors...** entrer un do, première note appuyez sur  $\mathbb D$ . dans la gamme musicale, entrer un ré, appuyez sur  $\sqrt{2\pi}$ .

entrer un mi,  $appvyez sur \mathcal{B}^m$ . entrer un fa,  $appvvez sur \rightarrow$ . entrer un sol,  $appvvez sur \sqrt{5.8}$ . entrer un la,  $ap \times a$ ppuyez sur  $\overline{a}$ . entrer un si,  $appvyez sur \overline{z_{\infty}}$ . augmenter ou de  $ap$ puyez sur  $\overline{\mathbb{R}^m}$ . diminuer d'un octave, ajouter une pause, appuyez sur jusqu'à ce que la longueur de pause souhaitée s'affiche. supprimer des notes, appuyez sur  $\omega$ . monter une note au demi-ton utilisez la touche suivant ou la baisser au (par exemple, le la demi-ton précédent dans devient la dièse, si, do, la gamme musicale, puis do dièse dans la gamme musicale

chaque fois que vous poussez la touche vers le haut).

77

Sonneries

## Sonneries Sonneries Sonneries Sonneries Sonneries Sonneries Sonneries Sonneries Sonneries Sonneries Sonneries

**Pour... alors...** ajuster la longueur appuyez sur la touche  $\overline{\mathcal{L}}$ d'une note, (la longueur de la note change chaque fois que vous appuyez sur la touche). écouter votre appuyez sur la touche mélodie, écran **Ecouter**. annuler vos appuyez sur la modifications, touche  $\sqrt{2}$ .

3. Lorsque votre mélodie vous convient, appuyez sur la touche écran **Oui**.

4. Donnez un nom à votre mélodie. **Remarque :** pour plus d'informations sur la saisie des caractères, reportez-vous à la page 42.

Une fois la mélodie enregistrée, le téléphone vous propose d'utiliser votre mélodie comme sonnerie.

5. Si vous sélectionnez **Oui**, la mélodie est jouée chaque fois que votre téléphone sonne. La mélodie est alors enregistrée et jouée chaque fois que votre téléhone sonne. Vous pouvez également sélectionner une mélodie pré-enregistrée dans l'option de menu **Sonneries** (**4-1**).

## **Supprimer une mélodie**

- 1. Sélectionnez la mélodie à supprimer.
- 2. Maintenez la touche  $\subseteq$  appuyée pendant plusieurs secondes. Toutes les notes sont alors supprimées.
- 3. Appuyez sur la touche écran **Ecouter**. Le téléphone vous propose de supprimer la mélodie. Appuyez sur la touche écran **Oui** pour confirmer la suppression.

## **Volume sonnerie** *Menu 4-3*

Cette option vous permet de régler le volume de la sonnerie en choisissant l'un des sept niveaux disponibles. Utilisez à cet effet les touches de réglage du volume situées sur le côté gauche du téléphone ou la touche . Le nombre de barres affichées augmente en fonction du volume.

## **Type alarme** *Menu 4-4*

Cette option vous permet de sélectionner le type d'alarme vous signalant l'arrivée d'un appel. Les options suivantes sont disponibles :

**Voyant seul :** seul le rétro-éclairage est activé. Aucune sonnerie ne retentira et aucune vibration ne sera émise.

**Mélodie :** le téléphone sonne à la tonalité sélectionnée via l'option de menu **Tonal. sonnerie** (**4-1**).

**Vibreur :** le téléphone vibre sans sonner.

 $78<sup>79</sup>$ 

**Vibr.+Mélodie :** le téléphone sonne et vibre.

**Remarque :** pour passer du mode vibreur en mode mélodie et vice versa, maintenez la touche  $A^*$  appuyée en mode veille.

> Vous ne pouvez pas sélectionner un type d'alarme si vous utilisez un kit mains libres ou si votre téléphone est en mode silencieux.

## Sonneries

## **Tonalité clavier** *Menu 4-5*

Cette option vous permet de sélectionner la tonalité émise par le clavier lorsque vous appuyez sur une touche.

Les options suivantes sont disponibles :

**DESACTIVE :** aucun son n'est émis lorsque vous appuyez sur une touche quelconque.

**Tonalité :** chaque touche, lorsqu'elle est activée, génère un son différent.

**Bip :** chaque touche, lorsqu'elle est activée, génère un son identique.

**Menu 4-6** 

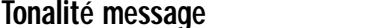

Cette option vous permet de sélectionner le type de tonalité vous signalant l'arrivée d'un nouveau message.

Les options suivantes sont disponibles :

**Tonal SMS 1 ~ Tonal SMS 10 :** le téléphone émet la tonalité de message sélectionnée. Vous pouvez utiliser l'une des dix tonalités SMS prédéfinies.

**Voyant seul :** le voyant de service situé sur le dessus du téléphone clignote.

**Bip unique :** le téléphone émet un seul bip.

## **Tonalité erreur** *Menu 4-7*

Sonneries

Cette option vous permet de sélectionner le type de tonalité vous signalant que vous avez commis une erreur.

Les options suivantes sont disponibles :

**DESACTIVE :** aucun bip n'est émis.

**ACTIVE :** le téléphone émet un bip pour indiquer une saisie incorrecte.

## **Bip durée appel** *Menu 4-8*

Cette option vous permet de programmer l'émission d'un bip toutes les minutes lors d'un appel sortant afin de vous tenir informé de la durée de votre appel.

Les options suivantes sont disponibles :

**DESACTIVE :** aucun bip n'est émis.

**ACTIVE :** le téléphone émet un bip toutes les minutes.

## **Tonalité connexion** *Menu 4-9*

Cette option vous permet de programmer l'émission d'un bip lorsque la connexion est établie avec le réseau.

Les options suivantes sont disponibles :

**DESACTIVE :** aucun bip n'est émis.

80 **80 and 81** 81 **81 and 82** 81 **81** 81 **81** 

**ACTIVE :** le téléphone émet un bip lorsque votre appel est accepté.

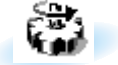

Votre téléphone dispose de fonctions diverses vous permettant d'effectuer des réglages personnalisés. Toutes ces fonctions sont accessibles via le menu **Réglages**.

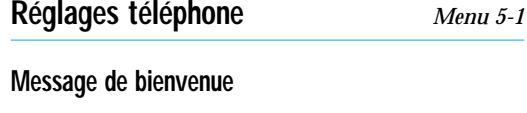

Cette option vous permet de programmer l'affichage temporaire d'un message de bienvenue lorsque le téléphone est activé. Le message courant est affiché.

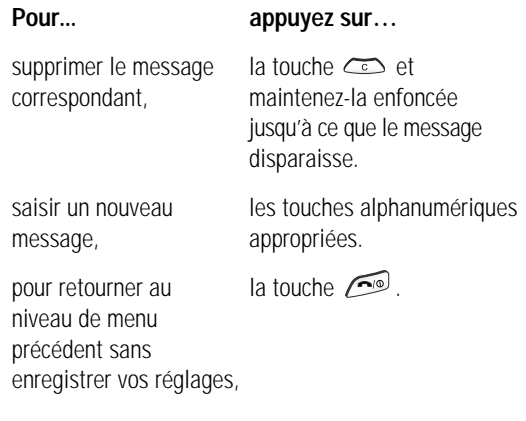

Pour plus d'informations sur la saisie des caractères, reportez-vous à la page 42.

## **Numéro personnel**

**Remarque :** la configuration de ce menu peut être différente en fonction de la carte SIM utilisée.

Ce menu vous permet de saisir des noms et des numéro de téléphone personnels. Si vous avez souscrit un abonnement au service ALS (Alternative Line Service, service de sonneries différenciées), vous pouvez sélectionner une ligne en poussant la touche  $\odot$  vers le haut ou vers le bas.

Les options suivantes sont disponibles :

**Ajouter :** permet d'ajouter un nom et un numéro.

**Editer :** permet de modifier un nom et un numéro.

**Effacer :** permet d'effacer un nom et un numéro.

Si vous avez souscrit un abonnement au service ALS (Alernative Line Service, service de sonneries différenciées), seule l'option **Editer** est disponible.

## **Langue**

 $82 \times$ 

Vous pouvez sélectionner un réglage différent pour la langue du texte et la langue vocale. Lorsque l'option de langue de votre carte SIM est réglée sur **Automatique**, la langue est automatiquement sélectionnée en fonction de celle de la carte SIM utilisée.

Vous pouvez également définir le mode de saisie de texte par défaut. Pour plus d'informations sur les modes de saisie de texte, reportez-vous à la page 42.

## **Toutes touches**

Selon le réglage de l'option **Toutes touches**, vous pouvez répondre à un appel entrant en appuyant sur une touche quelconque, hormis la touche  $\widehat{C}$  et la touche écran **Refuser**.

Appuyez sur la touche  $\circled{I}$  ou sur la touche écran **Refuser** pour refuser l'appel.

Les options suivantes sont disponibles :

**DESACTIVE :** appuyez sur la touche  $\odot$  ou sur la touche écran **Accept.** pour répondre à l'appel entrant.

**ACTIVE :** vous pouvez appuyer sur une touche quelconque, hormis la touche  $\widehat{C}^{\circ}$  et la touche écran **Refuser** pour répondre à un appel entrant.

## **Rétro-éclairage**

Vous pouvez activer ou désactiver le rétro-éclairage. La désactivation du rétro-éclairage peut légèrement augmenter la durée de veille ou de conversation du téléphone.

Les options suivantes sont disponibles :

**DESACTIVE :** le rétro-éclairage n'est pas utilisé.

**Court :** le rétro-éclairage est activé lorsque vous appuyez sur une touche ou que vous recevez un appel. Il est désactivé 10 secondes après l'utilisation de la dernière touche.

**Long :** le rétro-éclairage est activé lorsque vous appuyez sur une touche ou que vous recevez un appel. Il est désactivé 20 secondes après l'utilisation de la dernière touche.

## **Voyant réseau**

Cette option vous permet d'utiliser ou non le voyant réseau situé en haut du téléphone.

Les options suivantes sont disponibles :

**DESACTIVE :** le voyant réseau n'est pas utilisé.

**ACTIVE :** le voyant réseau clignote lorsque le téléphone est prêt à être utilisé.

## **Rappel automatique**

Lorsque la fonction de rappel automatique est activée, le téléphone effectue jusqu'à dix tentatives de rappel d'un numéro après un appel infructueux. **Remarque :** l'intervalle entre deux tentatives d'appel est variable.

Les options suivantes sont disponibles :

**DESACTIVE :** le numéro n'est pas recomposé.

**ACTIVE :** le numéro est automatiquement recomposé.

## **Réponse automatique**

Lorsque la fonction de réponse automatique est activée, le téléphone répond automatiquement aux appels après 3, 5 ou 10 secondes. Vous pouvez également désactiver cette fonction.

**Remarque :** cette fonction est uniquement disponible si le téléphone est connecté à un kit mains libres (en option).

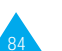

#### Réglages Réglages

## **ID appelant**

Vous pouvez refuser d'afficher votre numéro de téléphone sur l'écran de la personne appelée.

**Remarque :** sur certains réseaux, il est impossible de modifier ce réglage.

Les options suivantes sont disponibles :

**Prédéfini :** le réglage initial du réseau est utilisé.

**Masquer n° :** votre numéro n'est pas affiché sur le téléphone de votre correspondant.

**Envoyer n° :** votre numéro est transmis à chaque appel émis.

## **Clapet actif**

86

Le mode vocal peut être activé automatiquement en ouvrant le clapet.

Les options suivantes sont disponibles :

**DESACTIVE :** le mode de numérotation vocale doit être activé manuellement à l'aide du répertoire. Pour plus d'informations, reportez-vous à la page 35.

**Appel vocal :** le mode de numérotation vocale s'active à l'ouverture du clapet.

**Commande vocale :** le mode de commande vocale s'active à l'ouverture du clapet.

## **Réinitialisation réglages**

Vous pouvez facilement réinitialiser la configuration de votre téléphone. Pour réinitialiser les réglages :

- 1. Sélectionnez l'option de menu **Réinit. réglages**.
- 2. Saisissez le mot de passe à 4 chiffres de votre téléphone.
- **Remarque :** le mot de passe est initialement réglé sur 0000. Pour modifier ce mot de passe, reportez-vous à la page 99.

## **Ligne active**

**Remarque :** la carte SIM peut être utilisée avec deux numéros d'abonné (service réseau). Cette fonction dépend du type de carte SIM installée.

Ce menu vous permet de sélectionner la ligne souhaitée pour émettre des appels. Cependant, vous pouvez répondre aux appels sur les deux lignes, indépendamment de la ligne sélectionnée. Lorsque vous sélectionnez une ligne, le numéro de la ligne s'affiche comme indicateur après le nom du fournisseur de services.

Lorsque vous sélectionnez l'option **Manuel**, vous pouvez choisir une ligne lorsque les modes d'interdiction d'appel, de renvoi d'appel et de signal d'appel sont activés. Dans ce cas, aucun indicateur de ligne active ne s'affiche à l'écran.

## **Réglages**

## **Services réseau** *Menu 5-2*

Ces fonctions sont des services réseau. Contactez votre fournisseur de services pour vérifier leur disponibilité et vous y abonner, si vous le souhaitez.

## **Renvoi d'appel**

88

**Remarque :** les options de renvoi d'appel non prises en charge par votre opérateur de réseau peuvent ne pas s'afficher.

Ce service réseau permet de réacheminer les appels entrants vers le numéro indiqué.

Exemple : vous souhaitez renvoyer vos appels professionnels vers un collègue durant votre période de congés.

Les options suivantes sont disponibles :

**Renvoi Inconditionnel :** tous les appels sont renvoyés.

**Occupé :** les appels sont uniquement renvoyés lorsque vous êtes déjà en ligne.

**En absence :** les appels sont renvoyés si vous ne répondez pas.

**Inaccessible :** les appels sont renvoyés si vous ne vous trouvez pas dans la zone couverte par votre fournisseur de services.

**Indisponible :** les appels sont renvoyés si vous êtes déjà en ligne, absent ou inaccessible.

**Tout annuler :** toutes les options de renvoi d'appel sont annulées.

**Remarque :** ces options peuvent être différentes en fonction de la carte SIM utilisée.

Vous pouvez définir des options de renvoi séparées pour :

- les appels vocaux uniquement,
- les appels de télécopieurs uniquement (non disponible lorsque la ligne 2 est utilisée),
- les appels de transmission de données uniquement (non disponible lorsque la ligne 2 est utilisée).

Exemple : vous pouvez renvoyer des appels :

- de télécopieurs vers votre télécopieur de bureau,
- vocaux vers votre collègue si vous êtes déjà en ligne.

Pour définir les options de renvoi d'appel :

- 1. Sélectionnez le type de renvoi requis en poussant la touche  $\odot$  vers le haut ou vers le bas jusqu'à ce que l'option appropriée soit mise en surbrillance. Appuyez ensuite sur la touche écran **Sélect.**.
- 2. Sélectionnez l'appel à renvoyer en poussant la touche  $\odot$  vers le haut ou vers le bas jusqu'à ce que l'option appropriée soit mise en surbrillance. Appuyez ensuite sur la touche écran **Sélect.**.
- 3. Appuyez sur la touche écran **Activer** pour valider vos réglages.
- 4. Entrez le numéro de téléphone souhaité. Pour entrer le code international, appuyez sur la touche  $\sqrt{1 + \frac{1}{2}}$ jusqu'à ce que le signe + s'affiche sur l'écran. Vous pouvez également sélectionner un numéro dans le répertoire ou le numéro de messagerie vocale en appuyant sur la touche écran **Options**, puis sur **Répertoire** ou **Numéro messagerie voc.**.
- 5. Lorsque le numéro est correct, appuyez sur la touche écran **Envoyer** ou **OK**. Le téléphone transmet vos réglages au réseau et l'accusé de réception du réseau s'affiche.

89

90

Pour désactiver des réglages de signal d'appel spécifiques :

- 1. Sélectionnez l'option de renvoi d'appel à désactiver.
- 2. Sélectionnez le type d'appel concerné par cette option.
- 3. Appuyez sur la touche écran **Suppr.**.

Le téléphone transmet vos réglages au réseau et l'accusé de réception du réseau s'affiche.

Vous pouvez également désactiver tous les réglages de renvoi d'appel en sélectionnant l'option **Tout annuler**.

**Remarque :** lorsque tous les appels sont renvoyés et que le clapet est fermé, un des trois indicateurs de renvoi ci-dessous s'affiche sur la dernière ligne de l'écran si votre carte SIM le permet.

> **Renvoyer Ligne 1 :** tous les appels de la ligne 1 sont renvoyés. **Renvoyer Ligne 2 :** tous les appels de la ligne 2 sont renvoyés. **Tout renvoyer :** tous les appels des lignes 1 et 2 sont renvoyés.

## **Interdiction d'appel**

Le service réseau d'interdiction d'appel vous permet de restreindre vos appels.

Les options suivantes sont disponibles :

**Appels sortants :** aucun appel ne peut être émis.

**International :** aucun appel international ne peut être émis.

Internationaux sauf origine : à l'étranger, seuls les numéros du pays courant peuvent être appelés, ainsi que ceux de votre pays d'origine, c'est-à-dire le pays dans lequel se trouve votre fournisseur de services.

**Appels entrants :** aucun appel ne peut être reçu.

**Appels entrants en déplacement :** aucun appel ne peut être reçu lorsque vous utilisez le téléphone en dehors de votre zone de couverture d'origine.

**Tout annuler :** permet de désactiver tous les réglages d'interdiction d'appel. Les appels peuvent être émis et reçus de façon normale.

Pour régler les options d'interdiction d'appel :

- 1. Sélectionnez le type d'interdiction d'appel requis en poussant la touche  $\bigcirc$  vers le haut ou vers le bas jusqu'à ce que l'option appropriée soit mise en surbrillance. Appuyez ensuite sur la touche écran **Sélect.**.
- 2. Sélectionnez le type d'appel concerné en poussant la touche  $\odot$  vers le haut ou vers le bas jusqu'à ce que l'option appropriée soit mise en surbrillance. Appuyez ensuite sur la touche écran **Sélect.**.
- 3. Appuyez sur la touche écran **Activer** pour valider vos réglages.

91

4. Saisissez le mot de passe d'interdiction d'appel communiqué par votre fournisseur de services. Le téléphone transmet vos réglages au réseau et l'accusé de réception du réseau s'affiche.

Pour désactiver des réglages d'interdiction d'appel spécifiques :

- 1. Sélectionnez l'option d'interdiction à désactiver.
- 2. Sélectionnez le type d'appel concerné par cette option.
- 3. Appuyez sur la touche écran **Suppr.**.
- 4. Saisissez le mot de passe d'interdiction d'appel communiqué par votre fournisseur de services. Le téléphone transmet vos réglages au réseau et l'accusé de réception du réseau s'affiche.

Vous pouvez également désactiver tous les réglages d'interdiction d'appel en sélectionnant l'option **Tout annuler**.

**Changer mot de passe :** permet de définir et de modifier le mot de passe d'interdiction d'appel communiqué par votre fournisseur de services. Vous devez saisir le mot de passe courant avant d'en indiquer un nouveau.

Après avoir entré un nouveau mot de passe, vous devez le saisir une seconde fois pour le valider.

92

## **Signal d'appel**

Ce service réseau vous signale qu'une autre personne cherche à vous joindre alors que vous êtes déjà en ligne.

Pour définir les options de signal d'appel :

- 1. Sélectionnez le type d'appel auquel l'option de signal d'appel doit s'appliquer en poussant la touche  $\odot$  vers le haut ou vers le bas jusqu'à ce que l'option appropriée soit mise en surbrillance. Appuyez ensuite sur la touche écran **Sélect.**.
- 2. Appuyez sur la touche écran **Activer** pour valider vos réglages.

Le téléphone transmet vos réglages au réseau et l'accusé de réception du réseau s'affiche.

Pour désactiver des réglages de signal d'appel spécifiques :

- 1. Sélectionnez le type d'appel concerné par cette option.
- 2. Appuyez sur la touche écran **Désactiver**.

Le téléphone transmet vos réglages au réseau et l'accusé de réception du réseau s'affiche.

Vous pouvez également désactiver tous les réglages de signal d'appel en sélectionnant l'option **Tout annuler**.

## **Sélection réseau**

Cette fonction vous permet :

- d'indiquer si le réseau utilisé lorsque vous êtes en dehors de votre zone de couverture est sélectionné automatiquement ou manuellement,
- de définir une liste personnalisée à utiliser lors de la sélection automatique d'un réseau.
- **Remarque :** vous pouvez uniquement sélectionner un réseau différent de votre réseau d'origine si un accord a été conclu avec votre réseau d'origine.

Pour indiquer si le réseau doit être sélectionné automatiquement ou manuellement :

- 1. Lorsque le message **Sélection réseau** s'affiche sur l'écran, appuyez sur la touche écran **Sélect.**.
- 2. Poussez la touche  $\Diamond$  vers le haut ou vers le bas jusqu'à ce que l'option appropriée soit mise en surbrillance, puis appuyez sur la touche écran **OK**.

Si vous sélectionnez **Automatique**, la connexion est établie avec le premier réseau disponible de la liste personnalisée lors de la recherche de réseaux.

Si vous sélectionnez **Manuel**, le téléphone recherche les réseaux disponibles. Passez à l'étape 3.

3. Utilisez la touche  $\Diamond$  jusqu'à ce que le réseau souhaité soit mis en surbrillance, puis appuyez sur la touche écran **OK**.

Vous êtes connecté à ce réseau.

94

**Choix liste :** permet de dresser la liste personnalisée des réseaux à utiliser lorsque vous êtes en dehors de votre zone de couverture. Votre téléphone utilise les réseaux en respectant l'ordre d'apparition dans la liste, sous réserve que le réseau soit accessible.

Réglages

Lorsque vous sélectionnez cette option, la liste personnalisée courante s'affiche si elle a déjà été créée (voir procédure ci-dessous). Sinon, la liste des réseaux disponibles s'affiche directement (voir étape 2).

## 1. **Pour... alors...**

faire défiler la liste poussez la touche  $\odot$  vers personnalisée, le haut ou vers le bas.

modifier une entrée poussez la touche  $\odot$  vers dans la liste le haut ou vers le bas pour personnalisée, mettre l'entrée requise en surbrillance, puis appuyez sur la touche écran **Editer**.

2. Sélectionnez le réseau à insérer dans la liste en poussant la touche  $\odot$  vers le haut ou vers le bas jusqu'à ce que le réseau soit mis en surbrillance. Appuyez ensuite sur la touche écran **Sélect.**.

95

Le réseau est ajouté à la liste.

## **Identification ligne**

Cette option de menu vous permet d'afficher les réglages d'identification de ligne suivants :

**CLIP** (présentation de l'identification de l'appelant) / **COLP** (présentation de l'identification de l'appelé). Si ces fonctions de réseau sont activées, le numéro de l'appelant s'affiche en cours d'appel. Si ce numéro a déjà été enregistré dans le répertoire, le nom de l'appelant s'affiche également.

**CLIR** (désactivation de l'identification de l'appelant) / **COLR** (désactivation de l'identification de l'appelé) Si ces fonctions de réseau sont activées, votre numéro de téléphone n'apparaît pas sur l'écran du téléphone de la personne appelée.

## **Groupe fermé (CUG)** Ce service réseau vous permet de restreindre les

appels entrants et sortants à un CUG sélectionné. Vous pouvez être membre de dix groupes fermés au maximum. Pour obtenir plus d'informations sur la création, l'activation et l'utilisation d'un CUG, contactez votre fournisseur de services.

Exemple : une société prête des cartes SIM à ses employés et souhaite restreindre les appels sortants aux membres de la même équipe.

## Activation d'un CUG

96

Si vous sélectionnez le menu **Groupe fermé**, vous devez indiquer si vous souhaitez activer la fonction CUG. Appuyez sur la touche écran **Oui**.

Les options suivantes sont disponibles :

**Désactiver :** permet de désactiver la fonction CUG.

**Liste index :** permet de dresser la liste, d'ajouter ou de supprimer des index CUG. La liste des index CUG courants s'affiche. Ajoutez un nouvel index CUG (indiqué par votre fournisseur de services) ou supprimez un groupe sélectionné.

## **Pour... Alors...**

faire défiler les poussez la touche  $\odot$  vers index CUG existants, le haut ou vers le bas.

ajouter un nouvel appuyez sur la touche écran

index CUG, **Options**, sélectionnez l'option **Ajouter** et saisissez l'index. supprimer un poussez la touche  $\odot$  vers

index CUG, le haut ou vers le bas pour sélectionner l'index à supprimer, puis appuyez sur la touche écran **Options** et sélectionnez **Supprimer**.

**Accès extérieur :** permet d'autoriser ou d'interdire l'accès aux numéros différents de ceux programmés dans le CUG. Cette option dépend de la nature de votre abonnement CUG. Contactez votre fournisseur de services pour obtenir plus d'informations.

**Groupe pré-réglé :** permet d'indiquer un CUG par défaut à votre fournisseur de services. Dans ce cas, vous pouvez activer l'option **Groupe pré-réglé** sur votre téléphone. Lorsque vous appellerez un correspondant, vous aurez la possibilité d'utiliser votre CUG par défaut au lieu de le sélectionner dans la liste.

## **Réglages sécurité** *Menu 5-3*

La fonction de sécurité vous permet de restreindre l'utilisation de votre téléphone :

- aux personnes de votre choix,
- aux types d'appels de votre choix.

Différents codes et mots de passe permettent de protéger les fonctions du téléphone. Leur description est donnée dans les sections suivantes (voir également page 125).

## **Vérifier PIN**

98

Lorsque la fonction de vérification du code PIN est activée, vous devez saisir votre code PIN à chaque activation du téléphone. Toute personne ignorant le code PIN se trouve donc dans l'impossibilité d'utiliser votre appareil sans votre approbation.

**Remarque :** avant de désactiver la fonction de vérification du code PIN, vous devez saisir le code PIN.

Pour modifier le code PIN, reportez-vous à l'option de menu **Changer PIN** (**5-3-2**), page suivante.

Les options suivantes sont disponibles :

**Activer :** vous devez saisir le code PIN à chaque activation du téléphone.

**Désactiver :** le téléphone se connecte directement au réseau lorsque vous l'activez.

## **Changer PIN**

Cette fonction vous permet de modifier le code PIN courant, sous réserve que la fonction de vérification du code PIN soit activée. Vous devez saisir le code PIN courant avant d'en indiquer un nouveau.

Après avoir entré un nouveau code PIN, vous devez le valider en le saisissant une seconde fois.

## **Verrouiller téléphone**

Lorsque la fonction de verrouillage du téléphone est activée, le téléphone est verrouillé et vous devez alors saisir le mot de passe à quatre chiffres à chaque activation du téléphone.

Le mot de passe est initialement réglé sur 0000. Pour modifier ce mot de passe, reportez-vous à l'option **Changer mot de passe** (**5-3-4**) décrite dans le paragraphe ci-dessous. Lorsque le mot de passe correct est saisi, vous pouvez utiliser le téléphone jusqu'à sa désactivation.

Les options suivantes sont disponibles :

**Activer :** vous devez saisir le mot de passe du téléphone dès que vous activez ce dernier.

**Désactiver :** aucune saisie de mot de passe n'est requise lorsque vous activez votre téléphone.

## **Changer mot de passe**

Cette fonction vous permet de changer le mot de passe courant du téléphone. Vous devez saisir le mot de passe courant avant d'en indiquer un nouveau.

Le mot de passe est initialement réglé sur 0000. Après avoir entré un nouveau mot de passe, vous devez le valider en le saisissant une seconde fois.

99

## **Verrouiller SIM**

Lorsque la fonction de verrouillage de la carte SIM est activée, votre téléphone fonctionne uniquement avec la carte SIM courante. Vous devez alors saisir le code de verrouillage SIM.

Après avoir entré le code approprié, saisissez-le une seconde fois pour le valider.

Pour déverrouiller la carte SIM, vous devez saisir le code de verrouillage SIM.

## **Mode FDN**

Le mode FDN, s'il est supporté par votre carte SIM, vous permet de restreindre vos appels sortants à un groupe limité de numéros de téléphone.

Les options suivantes sont disponibles :

**Activer :** vous pouvez uniquement composer les numéros de téléphone enregistrés dans le répertoire. Vous devez saisir votre code PIN2.

**Désactiver :** vous pouvez composer un numéro quelconque.

**Remarque :** toutes les cartes SIM ne possèdent pas de code PIN2. Si aucun code PIN2 n'est affecté à votre carte SIM, cette option n'apparaît pas sur l'écran.

Pour modifier votre code PIN2, reportez-vous à l'option **Changer PIN2** décrite dans le paragraphe ci-dessous.

## **Changer PIN2**

100

Cette fonction vous permet de modifier le code PIN2 courant. Vous devez saisir le code PIN2 courant avant d'en indiquer un nouveau.

Après avoir entré un nouveau code PIN2, vous devez le valider en le saisissant une seconde fois.

**Remarque :** toutes les cartes SIM ne possèdent pas de code PIN2. Si aucun code PIN2 n'est affecté à votre carte SIM, cette option de menu n'apparaît pas sur l'écran.

## **Réglages écran** *Menu 5-4*

Ce menu vous permet de paramétrer l'écran.

## **Mode écran**

Vous pouvez sélectionner l'image à afficher en mode veille lorsque le clapet est fermé.

**Normal :** l'écran affiche le **<Fournisseur de services>** ainsi que la date et l'heure.

**Mode image :** lorsque le clapet est fermé, l'écran affiche l'image sélectionnée dans l'option **Sélect. image**. Lorsque le clapet est ouvert, l'écran affiche les mêmes informations qu'en mode normal.

**Horloge :** lorsque le clapet est fermé, l'écran affiche l'horloge sélectionnée dans l'option **Sélect. horloge**.

## **Sélection image**

Cette option vous permet de sélectionner l'image à afficher lorsque vous réglez l'option **Mode écran** sur **Mode image**. Cinq images sont disponibles.

## **Contraste écran**

Cette option vous permet d'ajuster le contraste de l'écran. Poussez la touche <sup>O</sup> vers le haut pour augmenter le contraste ou vers le bas pour le diminuer.

## **Sélection veille**

Cette option vous permet d'afficher les différents écrans de veille. Utilisez la touche de navigation pour les faire défiler.

## **Sélection horloge**

Cette option permet d'afficher les différents formats d'horloge en mode veille lorsque le clapet est fermé.

## Réglages

## **Raccourci** *Menu 5-5*

La touche de navigation  $\odot$  peut également être utilisée comme touche de raccourci. Poussez-la dans l'une des quatre directions pour accéder directement à des options de menu spécifiques.

- 1. Sélectionnez la direction à utiliser comme raccourci :
	- Haut  $(A)$
	- Bas  $(\nabla)$

102

- Droite  $( \blacktriangleright )$
- Gauche (◀)
- 2. Sélectionnez l'option de menu à attribuer à la touche.
- 3. Appuyez sur la touche écran **Sélect.** pour enregistrer le réglage.

## **Réglages WAP** *Menu 5-6*

103

**Remarque :** ce menu peut ne pas s'afficher ou ne pas être supporté par votre fournisseur de services.

Vous pouvez configurer plusieurs serveurs proxy (passerelle sécurisée) à l'aide de l'option menu **Paramètres Proxy** (**5-6-1**) et vous pouvez choisir l'un d'entre eux comme serveur actuel à l'aide l'option **Proxy actuel** menu (**5-6-2**). Les informations devant être saisies pour chaque serveur proxy dépendent du fournisseur de services ; contactez-le pour plus de renseignements.

**Nom Proxy :** permet d'entrer le nom du serveur proxy.

**Adresse IP :** permet de saisir l'adresse IP.

**Numéro port :** permet de saisir le numéro de port à utiliser pour vous connecter au portail d'accès.

**Page d'accueil :** permet de saisir l'URL de votre page d'accueil.

## **Point d'accès**

- Numéro serveur : permet de saisir le numéro du serveur PPP.
- ID utilisateur : permet de saisir le nom de login du serveur PPP. Ce paramètre est optionnel.
- Mot de passe : permet de saisir le mot de passe du serveur PPP. Ce paramètre est optionnel.
- Type d'appel : V.32 Transparent, V.32 Non-Transparent, V.110 Transparent et V.110 Non-Transparent.

## **Antenne auto.** *Menu 5-7*

L'antenne peut se déployer et se rétracter automatiquement lorsque vous utilisez votre téléphone. Les options suivantes sont disponibles :

**Flip On/Off :** l'antenne se déploie lorsque vous ouvrez le clapet, et se rétracte lorsque vous le refermez.

**Tonal. clavier :** l'antenne se déploie automatiquement lorsque vous utilisez la touche  $\gtrsim$  pour émettre ou recevoir un appel. Elle se rétracte en fin d'appel.

## **Remarques :**

104

- Lorsque vous éteignez votre téléphone à l'aide de la touche  $\mathcal{C}^{\infty}$  ou si la batterie est déchargée, l'antenne se rétracte automatiquement. • Cette fonction n'est pas disponible lorsque vous
- utilisez une oreillette (en option).

**IMPORTANT !** Veillez à ne pas courber l'antenne. Vous pourriez endommager le téléphone et/ou provoquer un dysfonctionnement.

10-N400-F 12/06/01 17:56 Page 105

# **Assistant personnel**

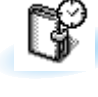

Les fonctions de l'assistant personnel vous permettent :

- d'écrire des mémos ou d'établir une liste de tâches à exécuter,
- de faire des calculs,
- de consulter le calendrier,
- de régler la date et l'heure courantes,
- de programmer le réveil afin que le téléphone sonne à une heure donnée (pour vous rappeler un rendez-vous par exemple),
- de connaître l'heure dans différentes villes du monde.

## **Agenda** *Menu 6-1*

105

L'agenda vous permet de ne pas oublier vos rappels (factures à payer par exemple), vos appels téléphoniques à émettre, vos réunions et les anniversaires. Une sonnerie retentit lorsque la date d'anniversaire, de rappel ou d'appel est atteinte.

**Remarque :** votre téléphone doit être activé pour pouvoir utiliser cette fonction.

Lorsque vous appuyez sur la touche écran **Options**, les options suivantes sont disponibles :

**Aller à date :** permet d'entrer une date spécifique et d'écrire un mémo à cette date.

**Visual. tous :** permet d'afficher les mémos créés.

**Supprimer tous :** permet de supprimer tous les mémos créés.

Pour créer un nouveau mémo, procédez comme suit :

- 1. Lorsque l'écran du calendrier apparaît, sélectionnez le mois à l'aide des touches de réglage du volume, poussez la touche  $\odot$  vers le haut ou vers le bas pour sélectionner la semaine et vers la gauche ou la droite pour sélectionner le jour. Vous pouvez également utiliser l'option **Aller à date** pour sélectionner la date requise. Si vous souhaitez supprimer vos réglages, appuyez sur la touche  $\subset \cap$ .
- 2. Appuyez sur la touche écran **OK**.
- 3. Sélectionnez le type de mémo approprié. Quatre types de mémo sont disponibles : **Rappel :** vous devez entrer une note explicative et

une date.

**Appeler :** vous devez entrer un numéro de téléphone et une date.

**Rendez-vous :** vous devez entrer une note explicative et une date.

**Anniv. :** vous devez entrer un nom et une date.

- 4. Pour saisir le contenu et les noms, reportez-vous à la page 42.
- 5. Si vous souhaitez que le réveil sonne à la date et à l'heure programmées, sélectionnez **Oui**. Si vous sélectionnez **Non**, le mémo est uniquement enregistré.
- 6. Si vous appuyez sur **Oui**, réglez l'heure de l'alarme et appuyez sur **OK**.

Lorsqu'un mémo existe déjà pour une date spécifique, cette dernière est précédée d'une marque. Si vous sélectionnez une date pour laquelle un mémo a déjà été créé, sa note explicative s'affiche. Vous pouvez faire défiler les mémos en utilisant la touche  $\odot$ . Les options suivantes sont disponibles :

**Ajouter :** permet d'ajouter une nouvelle note explicative.

**Supprimer :** permet de supprimer le mémo.

**Déplacer :** permet de changer la date du mémo. **Copier :** permet de copier le mémo à une autre date. **Supprimer jour :** permet de supprimer les mémos à cette date.

## **Réveil** *Menu 6-2*

107

Cette option vous permet de programmer le déclenchement du réveil à une date et à une heure données. Vous pouvez sélectionner un ou plusieurs réveils. Les options suivantes sont disponibles :

**Rév quotidien :** le réveil sonne chaque jour à la même heure.

**Réveil unique :** le réveil sonne une seule fois, puis est désactivé.

**Réveil hebdo :** le réveil sonne chaque semaine, le même jour et à la même heure.

**Tonal. réveil :** permet de sélectionner une tonalité spécifique pour le réveil.

Pour programmer le réveil :

1. Sélectionnez le type de réveil souhaité en appuyant sur la touche écran **Sélect.**.

L'option **Régler réveil** permet de régler l'heure et le(s) jour(s) du réveil.

- 2. Si vous avez activé l'option **Réveil hebdo**, sélectionnez le jour désiré, puis appuyez sur la touche  $\mathbb{R}$ . Le symbole  $*$  s'affiche afin d'indiquer que le jour est sélectionné. Pour supprimer le symbole, appuyez sur la touche  $\overline{A^{*}}$ Répétez cette procédure si nécessaire.
- 3. Appuyez sur la touche écran **OK**.

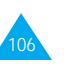

## Assistant personnel

4. Entrez l'heure souhaitée, puis appuyez sur la touche écran **OK**. Le message "Réveil Activé" s'affiche à l'écran.

L'icône  $\clubsuit$  s'affiche dans la partie supérieure de l'écran. Pour arrêter la sonnerie du réveil, ouvrez le clapet ou appuyez sur n'importe quelle touche.

Pour désactiver le réveil, sélectionnez l'option **Supprimer réveil**.

**Remarque :** si la batterie n'est pas installée, qu'elle est déchargée ou que le téléphone est éteint à l'heure du déclenchement du réveil, ce dernier ne sonne pas.

## **Calculatrice** *Menu 6-3*

Vous pouvez utiliser le téléphone comme calculatrice à neuf chiffres. La calculatrice fournit les fonctions arithmétiques de base : l'addition, la soustraction, la multiplication et la division. Les opérations sur les pourcentages sont également disponibles.

Pour utiliser la calculatrice :

- 1. Saisissez le premier nombre à l'aide des touches numériques.
- 2. Appuyez sur la touche écran **Opération** jusqu'à ce que le symbole arithmétique désiré s'affiche : **<sup>+</sup>**(ajouter), **-** (soustraire), **<sup>x</sup>** (multiplier), **/** (diviser).
- 3. Saisissez le deuxième nombre.

108

- 4. Répétez les étapes 2 et 3 si nécessaire.
- 5. Pour obtenir le résultat, appuyez sur la touche écran **Egal** ou sur la touche .

Pour corriger une erreur ou supprimer les caractères affichés à l'écran, appuyez sur la touche  $\circ$ .

Pour introduire un point décimal, appuyez sur la touche  $\sqrt{2}$ . La calculatrice donne des résultats pouvant aller jusqu'au deuxième chiffre après la virgule (ou point décimal).

Exemples :

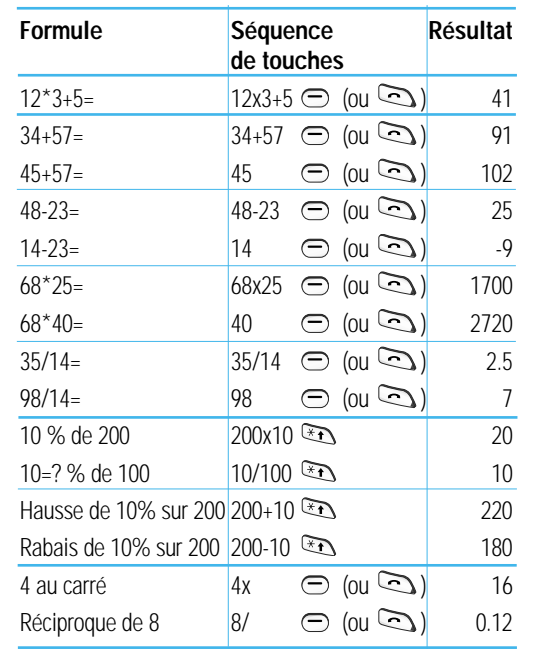

**Remarque :** lorsque vos calculs sont terminés, appuyez sur la touche  $\sim$  pour quitter le menu Calculatrice.

109

## Assistant personnel

## **Liste de tâches** *Menu 6-4*

Cette fonction vous permet :

- d'établir une liste de tâches,
- d'attribuer des priorités et des délais à chaque tâche,
- de trier les tâches selon leur priorité et leur état ( pour une tâche à accomplir, ✓ pour une tâche terminée).

## **Créer une liste de tâches**

Pour créer une liste de tâches, procédez comme suit :

- 1. Appuyez sur la touche écran **Nouveau** pour saisir le texte de la tâche.
- 2. Saisissez le texte. Pour plus d'informations sur la saisie de texte, reportez-vous à la page 42.
- 3. Appuyez sur la touche écran **OK**.
- 4. Sélectionnez la priorité en poussant la touche vers le haut ou vers le bas et appuyez sur la touche écran **Sélect.**.
- 5. Saisissez le délai de la tâche.
- 6. Appuyez sur la touche écran **Oui**.

## **Modifier une liste de tâches**

Si des tâches sont déjà définies dans la liste, cette dernière peut s'afficher avec l'état, la priorité et le texte des tâches.

Pour afficher le texte détaillé d'une tâche, appuyez sur la touche écran **Affich**. Pour modifier l'état d'une tâche, appuyez sur la touche  $\mathbb{R}$ . Cette touche permet alternativement de marquer une tâche comme faite ou à faire.

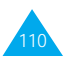

Les options suivantes sont accessibles à l'aide de la touche écran **Options**.

**Nouveau :** permet de créer une nouvelle tâche.

**Marquer :** permet de mofifier l'état d'une tâche.

**Editer :** permet de modifier le texte d'une tâche.

**Trier :** permet de trier les tâches par priorité (1 Important ou 2 Mineur) ou par état (faite ou à faire).

**Copier :** permet de copier une tâche,

**Supprimer :** permet de supprimer une tâche.

**Supprimer tous :** permet de supprimer toutes les tâches.

## **Calendrier** *Menu 6-5*

111

Ce menu vous permet d'afficher le calendrier des années 1900 à 2099. Vous pouvez également consulter des informations supplémentaires dans le coin inférieur droit de l'écran :

xxxD/yyW

Ces numéros représentent le nombre de jours et de semaines passés dans l'année.

Exemple : 122D/18W.

Poussez la touche  $\odot$  vers la gauche ou la droite pour aller au jour précédent ou suivant, ou poussez-la vers le haut ou le bas pour aller à la semaine précédente ou suivante. Vous pouvez également utiliser les touches de réglage du volume pour aller au mois précédent ou suivant.

Vous pouvez passer à une autre date en sélectionnant l'option **Aller à**.

## Assistant personnel

## **Heure monde** *Menu 6-6*

Votre téléphone vous permet de connaître l'heure dans 21 grandes villes du monde. Faites défiler les villes à l'aide de la touche  $\Diamond$ . L'écran affiche :

- le nom de la ville.
- la date et l'heure actuelles.
- le décalage horaire entre la ville sélectionnée et la ville où vous vous trouvez si vous avez réglé l'heure locale (voir ci-dessous pour plus d'informations) ou l'heure de Greenwich (sélectionnée par défaut).

Pour sélectionner le fuseau horaire dans lequel vous vous trouvez :

1. Sélectionnez la ville correspondant à votre fuseau horaire à l'aide de la touche  $\hat{\odot}$ .

La date et l'heure locales s'affichent.

- 2. Appuyez sur la touche écran **Régler**.
- 3. **Pour... appuyez sur…**

112

heure courante avec **zone hor**. ce nouveau réglage,

indiquer que le fuseau la touche écran **Rég**  actuellement apparaît à côté de la l'heure d'été. différence d'heure.

indiquer que le fuseau la touche écran **Sup**  horaire n'applique plus **heure été** (uniquement l'heure d'été, disponible si la puce

mettre à jour la date/ la touche écran **Régl** 

horaire applique **heure été.** Une puce

apparaît à côté de la différence d'heure).

## **Horloge** *Menu 6-7*

Assistant personnel

113

À l'aide de ce menu, vous pouvez régler la date et l'heure actuelles.

## **Régler heure**

Cette option vous permet de modifier l'heure affichée en utilisant le format horaire de 24 heures.

**Remarque :** avant de régler l'heure, vous devez indiquer votre fuseau horaire à l'aide de l'option de menu **Heure monde** (**6-6**).

## **Régler date**

Cette option vous permet de changer la date affichée. Saisissez le jour, le mois et l'année en respectant le format.

## **Format**

Cette option vous permet de sélectionner le format de la date :

- JJ/MM/AAAA (jour/mois/année)
- MM/JJ/AAAA (mois/jour/année).

## **Jeux**

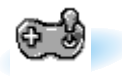

Ce menu vous permet de jouer à des jeux très amusants sur votre téléphone.

Faites défiler les jeux jusqu'à ce que le jeu souhaité s'affiche, puis appuyez sur la touche écran **Sélect.**.

Les options suivantes sont disponibles :

**Jouer :** permet de démarrer un jeu.

**Configuration :** permet de configurer le téléphone en fonction du jeu choisi (rétro-éclairage et sonneries).

Pour ajuster chaque réglage, mettez en surbrillance l'option **Rétro-éclairage** ou **Son** en poussant la touche  $\odot$  vers le haut ou vers le bas, puis basculez entre **ACTIVE** et **DESACTIVE** en appuyant sur la touche écran **Act/desac**.

**Instructions :** permet d'afficher des explications sur le jeu.

Utilisez la touche écran **Suivant** pour aller à la page précédente ou suivante.

**Meilleur score :** permet d'afficher la liste des scores les plus élevés.

Pour arrêter un jeu, appuyez sur la touche  $\widehat{C}^{\circ}$  ou sur la touche écran **Quitter**.

Une fois le jeu terminé, si vous réalisez un score particulièrement élevé, le téléphone affiche l'écran Meilleur score.

# **Navigateur WAP**

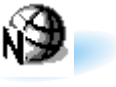

Vous pouvez utiliser le téléphone comme navigateur WAP. Vous pouvez consulter des informations mises à jour en permanence sur la météo, les résultats sportifs, etc. Vous pouvez également utiliser la messagerie électronique et d'autres services Internet.

Veuillez contacter votre fournisseur de services pour ouvrir votre compte Internet. En général, vous devez saisir votre **Numéro personnel** (**5-1-2**) correctement pour utiliser le navigateur WAP.

## **Activation du navigateur**

Pour démarrer le navigateur à partir du mode veille, appuyez sur la touche  $\circled{2}$  sur le côté droit de l'écran ou, appuyez sur la touche écran **Menu**, puis sur les touches  $\overline{\mathbb{C}}$  et  $\overline{\mathbb{C}}$ .

Lorsque la connexion est établie, l'écran affiche la page d'accueil ou la dernière page visitée. Les informations affichées à l'écran lorsque vous activez le navigateur WAP dépendent des sites proposés par votre fournisseur de services.

## **Arrêt du navigateur**

Pour quitter le navigateur à tout moment, appuyez sur  $\overline{a}$  la touche  $\overline{C^{0}}$ . L'écran de veille s'affiche.

## **Utilisation des favoris**

Les favoris permettent de stocker jusqu'à cinq adresses de site Internet préférées pour permettre un accès simplifié.

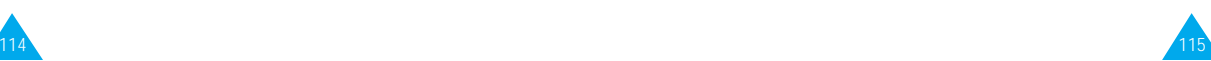

## Navigateur WAP

Pour accéder aux favoris :

- 1. Appuyez sur la touche écran **Menu** en mode veille.
- 2. Appuyez sur la touche www. pour accéder au menu **Navigateur WAP**.
- 3. Appuyez sur  $\sqrt{2}$  pour accéder à l'option **Favoris**.
- 4. Faites défiler la liste des favoris en poussant la touche  $\odot$  vers le haut ou vers le bas jusqu'à ce que l'option désirée soit sélectionnée et appuyez sur la touche écran **Sélect.**.
- 5. Appuyez sur la touche écran **Options**.

## Trois options sont disponibles:

Editer : permet de créer ou de modifier un favori.

- 1. Saisissez ou modifiez le titre désiré (jusqu'à 16 caractères).
- 2. Appuyez sur la touche écran **OK**.
- 3. Saisissez ou modifiez l'adresse URL (jusqu'à 128 caractères).
- 4. Appuyez sur la touche écran **OK**.

**Aller à :** vous permet d'ouvrir la page Web sélectionnée.

**Supprimer :** vous permet de supprimer le favori sélectionné.

## **Ouverture directe d'une page**

Vous pouvez accéder à n'importe quelle page Web en tapant l'adresse URL.

Pour entrer directement l'adresse URL :

1. Appuyez sur **Menu** en mode veille.

116

- 2. Appuyez sur la touche **computer au menu Navigateur WAP**.
- 3. Appuyez sur  $\widehat{A}^{s}$  pour accéder à l'option **Aller à**.
- 4. Saisissez l'adresse URL et appuyez sur la touche **Aller**.

Navigateur WAP

## **Utilisation du navigateur**

Vous pouvez surfer sur Internet à l'aide des touches du téléphone et du menu du navigateur WAP.

## **Utilisation des touches du téléphone**

Lorsque vous surfez sur Internet, les touches du téléphone ont des fonctions différentes de celles du mode téléphone.

## **Pour... alors...**

vous déplacer ligne par poussez la touche ligne dans la zone texte, vers le haut ou vers le bas.

retourner à la page appuyez sur la touche précédente, (à partir de la page d'accueil). retourner à la page appuyez sur la touche d'accueil, et maintenez-la enfoncée.

## **Utilisation des menus du navigateur**

Différents menus sont disponibles lorsque vous surfez sur le Web via votre téléphone mobile.

Pour accéder aux menus du navigateur :

- 1. Appuyez sur la touche  $\mathbb{R}$ . Une liste de menus s'affiche.
- 2. Mettez en surbrillance l'option souhaitée en poussant la touche  $\odot$  vers le haut ou vers le bas.
- 3. Appuyez sur la touche écran **OK** pour accéder au menu sélectionné.
- 4. Si nécessaire, sélectionnez l'option secondaire en poussant la touche  $\odot$  vers le haut ou vers le bas, puis appuyez sur la touche écran **OK** pour confirmer.

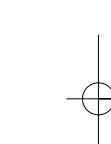

## Navigateur WAP

**Remarque :** les menus du navigateur peuvent varier en fonction de la version du navigateur WAP utilisée.

Les options suivantes sont disponibles :

**Recharger :** permet de recharger le site courant.

**Accueil :** permet de revenir à la page d'accueil du fournisseur de services WAP à tout moment.

**Favoris :** permet d'afficher la liste de favoris et d'accéder à la page souhaitée.

**Marquer site :** permet d'ajouter le site courant à la liste des favoris.

**Sur Phone.com :** permet d'afficher la version du navigateur.

**Avancés :** permet d'accéder à d'autres menus afin d'utiliser le navigateur. Certains menus ne sont pas supportés par votre fournisseur de services réseau.

Montrer URL : permet d'afficher l'URL de la page courante.

Page d'accueil : permet d'accéder à la page d'accueil.

Serv. hors ligne : permet de copier et d'enregistrer un ensemble de pages afin de pouvoir y accéder une fois déconnecté du réseau.

Boîte d'envoi : permet d'enregistrer une requête d'envoi du navigateur pour la traiter ultérieurement.

Redém. UP. Browser (Navigateur) : permet de vider la mémoire cache et d'accéder à la page d'accueil.

Encryptage : permet de vérifier et de générer une clé de sécurité pour la connexion au serveur.

118

## Navigateur WAP

## **Saisie de texte, de données numériques ou de symboles**

Lorsque vous devez saisir du texte, le mode de saisie de texte courant s'affiche au dessus de la touche écran droite (abc/Abc/ABC, NUM ou SYM 1 ~ 4). Pour changer de mode, appuyez sur la touche écran droite jusqu'à ce que le mode désiré s'affiche.

**abc/Abc/ABC :** permet de saisir des lettres majuscules et minuscules. Pour passer des majuscules aux minuscules et inversement, appuyez sur la touche  $\mathbb{Z}^{\mathbb{S}}$ .

**SYM1** <sup>~</sup>**4 :** permet de saisir différents symboles et signes de ponctuation. Appuyez sur la touche écran **Plus** pour afficher d'autres symboles.

**NUM :** permet de saisir des données numériques.

Pour modifier du texte, déplacez le curseur en poussant la touche  $\odot$  vers le haut ou vers le bas jusqu'à l'emplacement souhaité, puis effacez la lettre erronée en appuyant sur la touche  $\odot$ . Saisissez ensuite la lettre correcte.

## **Informations sur la connexion au réseau**

Pour connaître la durée de connexion au réseau, maintenez la touche  $\ell^*$  enfoncée. La durée de connexion s'affiche sur la dernière ligne de la zone de texte. La durée d'inactivité est fixée à une minute ou plus (selon votre fournisseur de services). Ce qui signifie que si vous n'utilisez pas le navigateur pendant une minute ou plus, vous êtes automatiquement déconnecté du réseau. Dans ce cas, le calcul de la durée de connexion s'interrompt à cet instant. La durée de connexion est remise à zéro à chaque arrêt du navigateur.

# **Services supplémentaires**

## **ALS (Service de sonneries différenciées)**

**Remarque :** contactez votre fournisseur de services pour vérifier la disponibilité de ce service et vous y abonner, si vous le souhaitez.

La fonction ALS permet d'associer deux lignes à une même carte SIM. Par conséquent, vous pouvez émettre et recevoir des appels sur la ligne de votre choix. Si vous vous abonnez à ce service réseau, des options de menu supplémentaires vous permettent de configurer cette fonction.

## **1. Sélection d'une ligne**

Vous pouvez définir la ligne à utiliser ou la sélectionner manuellement à l'aide du menu **Ligne active** (**5-1-#**). Pour plus d'informations, reportez-vous à la page 87.

## **2. Changement du nom d'une ligne**

Vous pouvez changer le nom de chaque ligne à l'aide du menu **Numéro personnel** (**5-1-2**).

Lorsque vous changez le nom d'une ligne, ce nom apparaît dans chaque option de menu à la place de "Ligne 1" ou "Ligne 2". Pour plus d'informations, reportez-vous à la page 83.

 $120$  121  $-121$  121  $-121$  121  $-121$  121  $-121$  121  $-121$  121  $-121$  121  $-121$  121  $-121$  121  $-121$  121  $-121$  121  $-121$  121  $-121$  121  $-121$  121  $-121$  121  $-121$  121  $-121$  121  $-121$  121  $-121$  121  $-121$  121  $-$ 

## Services supplémentaires

## **3. Sélection de la tonalité de sonnerie**

Pour distinguer les appels entrants de la ligne 1 de ceux de la ligne 2, vous pouvez sélectionner une sonnerie différente pour chaque ligne à l'aide du menu **Tonal. sonnerie** (**4-1**). Pour plus d'informations, reportez-vous à la page 76.

## **4. Réglage des options de renvoi d'appel**

Vous pouvez définir des options de renvoi d'appel à l'aide du menu **Renvoi d'appel** (**5-2-1**). Ce service permet de réacheminer les appels entrants de la ligne souhaitée (Ligne 1 ou Ligne 2) vers le numéro indiqué.

Pour plus d'informations, reportez-vous à la page 88.

# **Dépannage**

Avant de contacter le service après-vente, effectuez les vérifications suivantes. Elles pourront vous faire gagner du temps et vous économiserez un appel inutile.

## **Lorsque vous activez votre téléphone, les messages suivants s'affichent sur l'écran :**

## **Insert SIM Card (Insérer carte SIM)**

- Vérifiez que la carte SIM est correctement installée.
- Cet appareil fonctionne avec une carte SIM 3V. Si vous rencontrez des problèmes, contactez votre fournisseur de services.

## **Verrouillé**

• La fonction de verrouillage automatique a été activée. Vous devez saisir le mot de passe du téléphone pour pouvoir utiliser ce dernier.

## **Entrer PIN**

- Vous utilisez votre téléphone pour la première fois. Vous devez saisir le code PIN fourni avec la carte SIM.
- L'option imposant la saisie du code PIN à chaque utilisation du téléphone a été activée. Vous devez saisir votre code PIN, puis désactiver cette option si nécessaire.

## **Entrer PUK**

1221

• Un code PIN incorrect a été saisi trois fois de suite et le téléphone est à présent bloqué. Entrez le code PUK fourni par votre opérateur de réseau.

## **Le message "Aucun service" s'affiche sur l'écran.**

Dépannage

- La connexion au réseau a été perdue. Il est possible que vous vous trouviez dans une zone de mauvaise réception (dans un tunnel ou dans une zone entourée d'immeubles). Déplacez-vous et effectuez une nouvelle tentative d'appel.
- Vous tentez d'accéder à une option pour laquelle vous n'avez pas souscrit d'abonnement auprès de votre fournisseur de services. Contactez-le pour obtenir plus d'informations.

## **Vous avez saisi un numéro, mais il n'a pas été composé.**

- Avez-vous appuyé sur la touche  $\sum$  ?
- Utilisez-vous le réseau cellulaire approprié ?
- Vous avez peut-être programmé une option d'interdiction d'appel sortant.

## **Votre correspondant n'arrive pas à vous joindre.**

- Votre téléphone est-il activé (en maintenant la touche appuyée pendant plusieurs secondes)?
- Utilisez-vous le réseau cellulaire approprié ?
- Vous avez peut-être programmé une option d'interdiction d'appel entrant.

## **Votre correspondant n'entend pas votre voix.**

- Avez-vous désactivé le microphone (le message **Secret activé** s'affiche) ?
- Avez-vous placé le téléphone suffisamment près de votre bouche ? Le microphone se trouve sur la partie centrale inférieure du téléphone.

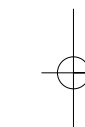

## Dépannage

## **Le téléphone commence à émettre des bips et le message "\*\* Attention \*\* Batterie faible" clignote sur l'écran.**

• Le niveau de charge de la batterie est insuffisant. Remplacez la batterie et rechargez-la.

## **La qualité sonore de l'appel est médiocre.**

- Contrôlez l'icône de puissance de réception  $(\mathbf{\Psi})$ . Le nombre de barres apparaissant après l'icône indique la puissance du signal  $\mathcal{L}$   $\mathcal{L}$  = maximum,
	- $\mathbf{Y} = \text{minimum}$ .
- Tentez de déplacer légèrement le téléphone ou de vous rapprocher d'une fenêtre si vous êtes dans un bâtiment.

## **Aucun numéro n'est composé lorsque vous choisissez une entrée du répertoire.**

- Vérifiez que les numéros ont été correctement enregistrés en sélectionnant la fonction de recherche du répertoire.
- Réenregistrez les numéros, si nécessaire.

Si ces vérifications ne vous permettent pas de résoudre le problème, notez :

- les numéros de modèle et de série du téléphone,
- les détails de garantie,
- une description précise du problème rencontré.

Contactez ensuite votre revendeur le plus proche ou le service après-vente de SAMSUNG.

# **Informations de référence**

## **Codes d'accès**

Votre téléphone et la carte SIM installée utilisent plusieurs codes d'accès permettant de restreindre l'utilisation de votre appareil.

Les codes d'accès (sauf PUK et PUK2) peuvent être modifiés à l'aide de l'option **Réglages sécurité**. Pour plus d'informations, reportez-vous à la page 98.

## **Mot de passe du téléphone**

Ce code de sécurité empêche l'utilisation du téléphone par une personne non autorisée. Ce code est livré avec le téléphone et est initialement réglé sur 0000. Modifiez-le si nécessaire avant d'utiliser votre téléphone. Ne divulguez pas ce nouveau code et notez-le sur un papier que vous conserverez dans un lieu sûr à une certaine distance du téléphone.

## **Code PIN**

 $124$ 

Le code PIN (Personal Identification Number, numéro d'identification personnel) restreint l'utilisation de votre carte SIM aux personnes autorisées. Il est généralement fourni avec la carte SIM. Lorsque l'option imposant la saisie du code PIN (**5-3-1**) a été activée , vous devez saisir ce code à chaque activation du téléphone.

Si vous saisissez successivement trois codes PIN incorrects, saisissez le code PUK, puis appuyez sur la touche **OK**. Saisissez un nouveau code PIN, puis appuyez sur la touche **OK**. Saisissez une seconde fois le nouveau code PIN2, puis appuyez sur la touche **OK**.

## **Code PIN2**

Le code PIN2, fourni avec certaines cartes SIM, permet d'accéder à certaines fonctions spécifiques, telles que le service Informations consommation. La disponibilité de ces fonctions dépend du type de carte SIM installée.

Si vous saisissez successivement trois codes PIN2 incorrects, saisissez le code PUK2, puis appuyez sur la touche écran **OK**. Saisissez un nouveau code PIN2, puis appuyez sur la touche écran **OK**. Saisissez une seconde fois le nouveau code PIN2, puis appuyez sur la touche écran **OK**.

## **Code PUK**

Le code PUK (Personal Unblocking Key, code personnel de déblocage) permet de modifier un code PIN bloqué. Il peut être fourni avec la carte SIM. Si tel n'est pas le cas, contactez votre fournisseur de services. `

Si vous saisissez successivement dix codes PUK incorrects, la carte SIM devient inutilisable. Contactez votre fournisseur de services pour vous procurer une nouvelle carte.

Vous ne pouvez pas modifier le code PUK. En cas de perte de ce code, contactez votre fournisseur.

## **Code PUK2**

Le code PUK2, fourni avec certaines cartes SIM, permet de modifier un code PIN2 bloqué.

Si vous saisissez successivement dix codes PUK2 incorrects, vous ne pouvez plus accéder aux fonctions nécessitant la saisie du code PIN2. Contactez votre fournisseur de services pour vous procurer une nouvelle carte.

Vous ne pouvez pas modifier le code PUK2. En cas de perte de ce code, contactez votre fournisseur.

## Informations de référence

## **Mot de passe d'interdiction d'appel**

Ce mot de passe à quatre chiffres est requis lorsque vous utilisez la fonction d'interdiction d'appel. Votre fournisseur de services vous indiquera ce mot de passe lors de votre abonnement à cette fonction. Pour plus d'informations, reportez-vous à la page 92.

## **Utilisation des batteries**

Votre téléphone est alimenté par une batterie rechargeable Li-ion standard. Vous pouvez vous procurer des batteries supplémentaires auprès de votre revendeur SAMSUNG.

## **Précautions d'utilisation**

- N'utilisez jamais de batterie ou de chargeur endommagé.
- Utilisez uniquement la batterie pour votre téléphone.
- Si vous utilisez votre appareil à proximité de la station de base du réseau, la puissance requise sera alors réduite. Les durées de conversation et de veille dépendent fortement de la puissance du signal sur le réseau cellulaire et des paramètres définis par l'opérateur de réseau.
- Les durées de chargement des batteries dépendent du niveau de charge restant et du type de batterie et de chargeur utilisé. La batterie peut être chargée et déchargée des centaines de fois, mais elle s'usera petit à petit. Lorsque la durée de fonctionnement (conversation et veille) devient nettement plus courte que la normale, une batterie neuve doit être achetée.

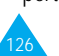

- En cas d'inutilisation prolongée du téléphone, une batterie pleine se décharge toute seule.
- Utilisez uniquement des batteries Samsung et rechargez uniquement votre batterie avec des chargeurs Samsung. Lorsque vous n'utilisez pas le chargeur, débranchez-le de la source d'alimentation. Ne laissez pas la batterie branchée sur un chargeur pendant plus d'une semaine, car une surcharge pourrait raccourcir la durée de vie de la batterie.
- Les températures extrêmes affecteront la capacité de charge de votre batterie : un refroidissement ou un réchauffement préalable sera alors vraisemblablement requis.
- N'entreposez pas la batterie dans un endroit chaud ou froid, tel qu'une voiture placée en plein soleil ou stationnée dans un garage en hiver, car vous réduirez la capacité et la durée de vie de la batterie. Essayez toujours de maintenir la batterie à température ambiante. Un téléphone dont la batterie est chaude ou froide peut rencontrer des difficultés de fonctionnement temporaires, même si la batterie est complètement chargée. Les batteries Li-ion sont particulièrement sensibles aux températures inférieures à 0 °C.
- Ne court-circuitez pas la batterie. Un court-circuit accidentel peut survenir lorsqu'un objet métallique (pièce, trombone ou stylo) établit un contact direct entre les bornes + et – de la batterie (languettes métalliques situées à l'arrière de la batterie), par exemple lorsque vous transportez une batterie de rechange dans une poche ou un sac. Une mise en court-circuit des bornes peut endommager la batterie ou l'objet engendrant le court-circuit.
- 128 • Éliminez les batteries usagées en respectant la réglementation locale. Recyclez toujours les batteries. Ne jetez jamais de batteries au feu.

## Informations de référence

## **Consignes de sécurité**

## **Sécurité routière**

- Lorsque vous êtes au volant, concentrez votre attention sur la route !
- N'utilisez pas de téléphone en prise directe lorsque vous conduisez. Garez toujours votre véhicule avant d'entamer une conversation téléphonique.
- Vérifiez que le téléphone est rangé dans un endroit sûr du véhicule et qu'il ne tombera pas ou ne sera pas endommagé en cas de collision ou d'arrêt d'urgence.
- L'utilisation d'un dispositif d'alerte activant les feux ou l'avertisseur d'un véhicule est interdite.
- L'installation ou la réparation du téléphone dans un véhicule doit uniquement être effectuée par un technicien qualifié. Une installation défectueuse ou une réparation incorrecte peut s'avérer dangereuse et annuler toute clause de garantie applicable à l'appareil.
- Les injecteurs d'essence électroniques, les systèmes ABS, les régulateurs de vitesse électroniques ou d'autres systèmes électroniques peuvent rencontrer des problèmes de fonctionnement en raison d'une protection insuffisante contre les signaux radio. Vérifiez régulièrement que tous les équipements cellulaires présents dans votre véhicule sont montés et fonctionnent correctement.

## **Environnement de fonctionnement**

- Respectez la législation spéciale en vigueur dans certains pays et désactivez toujours votre téléphone lorsque son utilisation est interdite ou lorsqu'elle peut engendrer des interférences ou un danger (dans un hôpital par exemple).
- Le fonctionnement d'un appareil émetteur radioélectrique, téléphone cellulaire inclus, peut interférer avec des appareils médicaux mal protégés. Dans le doute, consultez un médecin ou le fabricant de l'appareil médical. D'autres appareils électroniques peuvent également être sujets à des interférences.
- Comme pour les autres appareils émetteurs radio mobiles, il est conseillé d'utiliser uniquement votre appareil en mode normal, afin de garantir un fonctionnement satisfaisant et sûr.
- Les effets du cycle de transmission/opératoire GSM sur les appareils auditifs et les stimulateurs cardiaques sont à l'étude. Pour l'instant, il peut s'avérer dangereux d'utiliser votre téléphone à proximité de ce type d'appareils médicaux électroniques.
- Désactivez toujours le téléphone lorsque vous effectuez le plein d'un véhicule (dans une station-service par exemple). Respectez les restrictions d'utilisation des appareils radio dans les dépôts de carburant (zones de stockage et de distribution de carburant), les usines chimiques ou sur les sites amenés à utiliser des dispositifs explosifs.
- N'entreposez pas ou ne transportez pas de liquides inflammables, de gaz ou de matériaux explosifs dans le même habitacle que le téléphone, ses composants ou accessoires.

130

## Informations de référence

• Désactivez votre téléphone cellulaire en avion. L'utilisation de ce type de téléphone en avion est illégale et peut s'avérer dangereuse pour le fonctionnement de l'avion ou perturber le réseau cellulaire. Pour le contrevenant, le non-respect de ces instructions peut aboutir à la suspension ou au rejet des services téléphoniques cellulaires, à des poursuites ou aux deux actions combinées.

## **Entretien et réparation**

Votre téléphone est un produit technologique avancé et doit être manipulé avec précaution. Les suggestions suivantes vous aideront à utiliser votre appareil conformément à la garantie et à prolonger sa durée de vie.

- Conservez le téléphone, ses pièces et accessoires hors de portée des enfants.
- Entreposez l'appareil dans un endroit sec. L'eau, l'humidité et les liquides contenant des minéraux corroderont les circuits électroniques.
- N'utilisez pas et n'entreposez pas le téléphone dans des zones poussiéreuses et encrassées car ses composants pourraient être endommagés.
- N'entreposez pas le téléphone dans des zones chaudes. Des températures élevées peuvent réduire la durée de vie des composants électroniques, endommager la batterie et déformer ou faire fondre certains plastiques.
- N'entreposez pas le téléphone dans des zones froides. Lorsque votre appareil est soumis à une température supérieure à la normale, de l'humidité susceptible d'endommager les circuits électroniques peut se former à l'intérieur du téléphone.

- Ne tentez pas d'ouvrir le téléphone. Une manipulation hasardeuse de l'appareil peut endommager ses composants.
- Évitez de laisser tomber ou de heurter le téléphone. Un choc peut endommager les circuits internes.
- N'utilisez pas de produits chimiques corrosifs, de solvants de nettoyage ou de détergents puissants pour nettoyer l'appareil. Essuyez-le avec un chiffon doux légèrement imbibé d'eau savonneuse tiède.
- En cas de fonctionnement incorrect du téléphone ou de l'un de ses accessoires, rapportez-le au service après-vente le plus proche. Des techniciens vous aideront alors à résoudre le problème et effectueront, si nécessaire, la réparation de l'appareil.

## **Appels d'urgence**

**Important !** Ce téléphone, comme tout autre téléphone cellulaire, utilise des signaux radio, des réseaux cellulaires et nationaux, ainsi que des fonctions programmées par l'utilisateur qui ne peuvent pas garantir une connexion dans toutes les situations. Par conséquent, ne vous reposez pas exclusivement sur votre téléphone cellulaire pour les appels d'urgence ou autres appels importants (service d'aide médicale d'urgence, par exemple).

Pour l'émission ou la réception d'appels, le téléphone doit être activé et se trouver dans une zone de service fournissant une puissance de signal cellulaire adéquate.

Il est possible que les appels d'urgence n'aboutissent pas sur tous les réseaux de téléphones cellulaires ou lorsque certains services réseau et/ou fonctions téléphoniques sont utilisés. Contactez votre fournisseur de services pour obtenir des informations complémentaires.

# $132$  133

# **Glossaire**

Les définitions suivantes vous permettront de comprendre les principaux termes techniques et les abréviations utilisés dans ce manuel et de tirer pleinement profit des fonctions de votre téléphone mobile.

## **ALS (Service de sonneries différenciées)**

Service permettant d'associer deux lignes différentes à une même carte SIM. Ainsi, vous pouvez émettre et recevoir des appels sur la ligne de votre choix.

## **Appel de conférence**

Option permettant d'établir une conférence téléphonique associant jusqu'à cinq autres participants.

## **Appel en attente**

Option de mise en attente d'un appel utilisée lorsque vous répondez à un autre appel ou que vous appelez un autre correspondant. Vous pouvez alors basculer entre les deux appels, si nécessaire.

## **Carte SIM**

Carte à puce contenant toutes les informations requises pour le fonctionnement du téléphone (informations sur le réseau et sur les mémoires, ainsi que des données personnelles de l'abonné). La carte SIM se loge dans une petite fente située sur la face arrière du téléphone et elle est protégée par la batterie.

## **Clapet actif**

Option permettant d'activer instantanément la numérotation vocale à l'ouverture du clapet du téléphone.

## Glossaire

## **Code PIN**

Code de sécurité empêchant l'utilisation du téléphone par une personne non autorisée. Ce code est fourni par le fournisseur de services, en même temps que la carte SIM. Il se compose de quatre à huit chiffres et peut être modifié si nécessaire.

## **Code PUK**

Code de sécurité permettant de déverrouiller le téléphone lorsqu'un code PIN incorrect a été saisi trois fois de suite. Ce nombre à huit chiffres est fourni par le fournisseur de services, en même temps que la carte SIM.

## **GSM (Global System for Mobile Communication)**

Norme internationale de communication cellulaire garantissant la compatibilité entre les différents opérateurs de réseaux. Le réseau GSM couvre la plupart des pays européens et de nombreuses autres régions du globe.

## **Interdiction d'appel**

Option de restriction des appels entrants et sortants.

## **Messagerie vocale**

Service informatisé répondant automatiquement aux appels lorsque vous n'êtes pas disponible. Ce service diffuse un message de bienvenue (prononcé par vous-même si vous le souhaitez) et enregistre un message.

## **Mot de passe du téléphone**

134

Code de sécurité permettant de déverrouiller le téléphone lorsque vous avez sélectionné l'option de verrouillage automatique à chaque activation du combiné.

## **Recherche de réseaux**

Utilisation de votre téléphone lorsque vous sortez de votre zone de couverture d'origine (lorsque vous voyagez par exemple).

## **Renvoi d'appel**

Option de réacheminement des appels vers un autre téléphone mobile ou une ligne fixe.

## **Service de messages courts (SMS)**

Service réseau expédiant et recevant des messages texte en direction et en provenance d'un autre abonné, sans nécessiter de conversation avec le correspondant. Le message créé ou reçu (jusqu'à 160 caractères de long) peut être affiché, reçu, modifié ou envoyé.

## **Services d'identification de ligne**

Service permettant aux abonnés d'afficher ou de masquer les numéros de téléphone des appelants.

## **Signal d'appel**

Option informant l'utilisateur qu'une personne cherche à le joindre alors qu'il est déjà en ligne.

## **Touches écran**

Touches repérées par  $\bigcirc$  sur le téléphone. Leur libellé :

- dépend de la fonction en cours d'utilisation,
- apparaît sur la dernière ligne de l'écran, juste au-dessus de la touche correspondante.

## Glossaire

**B**

## **Index**

## **A**

136

Accessoires • 9 Activation/désactivation microphone • 28 téléphone • 20 Agenda (**6-1**) • 105  $AIS \cdot 120$ Antenne • 14, 104 automatique (**5-7**) • 14, 104 **C** Appels compteurs (**1**) • 60 conférence • 32 coût (**1-5**) • 62 durée (**1-4**) • 61 émis • 22 en absence (**1-1**) • 26, 60 modification • 26 réponse par un message texte • 27 suppression • 27 en attente • 30 fin  $\cdot$  23 interdiction (**5-2-2**) • 91 internationaux • 22 mis en attente • 30, 93 numérotation (**1-3**) • 61 rappel automatique • 85 réception • 25 deuxième appel • 31 recherche d'un numéro du répertoire • 40 reçus (**1-2**) • 60 refus • 25 renvoi (**5-2-1**) • 88 signal (**5-2-3**) • 93 urgence • 8, 132 via le répertoire • 35 Appels émis (**1-3**) • 61 Appel vocal (**3-1**) • 23, 70 activation • 71 écoute • 72 enregistrement • 71 suppression de numéros • 72 Assistant personnel (**6**) • 105

**Batteries** chargement • 18 installation • 15 précautions d'emploi • 127 voyant de faible charge • 19 Bip durée appel (**4-8**) • 81 Calculatrice (**6-3**) • 108 Calendrier (**6-5**) • 111 Caractères changement de mode • 43 saisie • 42 Carte SIM installation • 15 précautions • 15 verrouillage (**5-3-5**) • 100 Chargement de batteries • 18 Chargeur rapide • 18 Chat (**2-7**) • 69 Clapet actif (**5-1-0**) • 23, 86 Clavier verrouillage • 21 Codes d'accès • 125 Commande vocale (**3-2**) • 73 activation • 73 écoute • 73 enregistrement • 73 suppression • 73 Composer mélodie (**4-2**) • 76 **Compteurs** appels (**1**) • 60 Conférence téléphonique • *voir* Appels de conférence Configuration (**2-5**) • 67 Connexion messagerie vocale (**2-1-1**) • 63 tonalité (**4-9**) • 81 Contraste écran (**5-4-3**) • 101 Copie de numéros du répertoire • 39

#### **C** *(suite)* Coût d'appel • 62 CUG (groupe fermé d'utilisateurs) (**5-2-6**) • 96 format (**6-7-3**) • 113 réglage (**6-7-2**) • 113 Dépannage • 122 Désactivation microphone • 28 tonalités du clavier • 34 Diffusion (**2-6**) • 68 Durée d'appels • 61 Ecran • 12 contraste • 101 icônes • 13 langue • 83 Ecrire messages (**2-3**) • 66 Effacement appels en absence • 27 mélodies • 78 mémos de l'agenda • 105 numéros d'appels vocaux • 72 du répertoire • 39 tâches • 111 Emission messages • 66 tonalités du clavier • 34 Enregistrement appels vocaux • 71 commandes vocales • 73 mémos vocaux • 74 messages • 75 Entretien • 131 **G** Groupe fermé d'utilisateurs (**5-2-6**) • 96 **H** Heure appel (**1-4**) • 61 format • 113 monde (**6-6**) • 112 réglage (**6-7-1**) • 113 Horloge (**6-7**) • 113 types • 101 **I** Icônes • 13 Identification appelant (**5-1-9**) • 86 ligne (**5-2-5**) • 96 Image écran • 101 Interdiction d'appels (**5-2-2**) • 91 mots de passe • 92, 127 **J** Jeux (**7**) • 114 **L** Langue (**5-1-3**) • 83 vocale • 83 Lettres changement de mode • 43 saisie • 42 Lire messages (**2-2**) • 64 Liste messages pré-enregistrés (**2-4**)• 67 tâches (**6-4**)• 110 Ligne active (**5-1-#**) • 87

FDN (**5-3-6**) • 100 Fonctions sélection • 49 vocales (**3**) • 70

**F**

**D** Date

**E**

Index

## Index

## **M**

Mémoire disponible • 39 Mémos vocaux (**3-3**) • 73 écoute • 74 enregistrement • 74 suppression • 74 Menus • 53-59 Messagerie vocale (**2-1**) • 63 Messages • 63 bienvenue (**5-1-1**) • 82 chat (**2-7**) • 69 configuration (**2-5**) • 67 diffusion (**2-6**) • 68 écriture (**2-3**) • 66 enregistrement répondeur • 75 lecture (**2-2**) • 64 messagerie vocale (**2-1**) • 63 pré-enregistrés (**2-4**) • 67 réponse à un appel en attente • 27 tonalité (**4-6**) • 80 Microphone désactivation • 28 Mode ABC • 46 écran (**5-4-1**) • 101 symbole • 48  $T9 \cdot 44$ Modification appels en absence • 26 mélodies • 77 mémos de l'agenda • 105 messages • 66 numéros du répertoire • 38 **P** tâches • 110 Mot de passe interdiction d'appels • 127 changement • 92 téléphone • 125 changement (**5-3-4**) • 92, 99 **O**

**N Navigateur** réglages (**5-6**) • 103 utilisation (**8**) • 115 WAP • 103, 115 Noms enregistrement dans le répertoire • 35 recherche/composition • 40 saisie • 42 Numéros copie du répertoire • 39 correction • 22 d'appel fixe • 100 enregistrement • 35 messagerie vocale (**2-1-2**) • 64 modification appels en absence • 26 répertoire • 38 personnels (**5-1-2**) • 83 rappel • 24 automatique • 85 recherche/ numérotation • 40 saisie • 48 suppression du répertoire • 39 Numérotation • 22 vocale • 23, 70 **Options** sélection • 49 Personnel numéro (**5-1-2**) • 83 PIN • 125 changement (**5-3-2**) • 99 vérification (**5-3-1**) • 98 PIN2 • 126 changement (**5-3-7**) • 100 PUK • 126 PUK2 • 126

## **R**

Raccourci (**5-5**) • 54, 102 Rappel dernier numéro • 24 automatique (**5-1-7**)• 85 Réception d'un appel • 25 d'un second appel • 31 Recherche noms/numéros • 40 réseaux • 94 Refus d'un appel • 25 Réglage du volume clavier • 24 oreillette • 24 sonnerie (**4-3**) • 79 Réglages date  $\cdot$  113 écran • 101 heure • 113 langue • 83 navigateur WAP • 103 raccourcis • 102 réinitialisation • 87 réseau • 88 réveil • 107 sécurité • 98 téléphone • 82 Réglages écran affichage • 12 contraste • 101 réglages (**5-4**) • 101 Réinitialisation réglages (**5-1-\***) • 87 Remplacement modes de saisie • 43 mot de passe (**5-3-4**) • 99 d'interdiction d'appel • 92 PIN (**5-3-2**) • 99 PIN2 (**5-3-7**) • 100 Renvoi d'appel (**5-1**) • 88 Réparation • 131 Répertoire • 35

> appel • 37 copie de numéros • 39

#### Répertoire *(suite)* écoute de noms enregistrés • 38 émission d'appels • 23, 37, 40 emplacements disponibles • 39 enregistrement de numéros/noms • 35 message texte • 37 modification de numéros • 38 numérotation • 37, 40 options • 36 recherche/ numérotation • 40 suppression noms enregistrés • 38 numéros • 39 tonalités de sonnerie • 39 type alarme • 39 vocal • 37 Répéter commandes • 73 entrées vocales • 72 mémos • 74 Répondeur (**3-4**) • 75 Réponse automatique (**5-1-8**) • 85 Rétro-éclairage • 14, 84, 101 Réveil (**6-2**) • 107

**R** *(suite)*

Index

## **S**

SDN • 40, 41 Sécurité (**5-3**) • 98 batteries • 127 informations • 129 précautions • 7 Sélection fonctions/options • 49 réseau (**5-2-4**) • 94

139

## Index

#### **S** *(suite)* Services numéros SDN • 40, 41 réseau (**5-2**) • 88 voyant réseau (**5-1-6**) • 14, 85 WAP (**8**) • 115 Signal d'appel • 31, 93 **Silence** activation/ désactivation • 21 SMS *voir* Messages Suppression appels en absence • 27 mélodies • 78 mémos de l'agenda • 105 numéros d'appels vocaux • 72 du répertoire • 39 tâches • 111

## **T**

 $140^{\circ}$ 

Téléphone mot de passe • 99, 125 réglages (**5-1**) • 82 verrouillage (**5-3-3**) • 99 **Texte** changement de mode • 43 saisie • 42 Tonalités clavier (**4-5**) • 80 désactivation • 34 émission • 34 sélection • 80 volume • 24 connexion (**4-9**) • 81 erreur (4-7) • 81 mélodie • 76 message (**4-6**) • 80 sonnerie (**4-1**) • 76 type • 79 volume (**4-3**) • 79

## **T** *(suite)* Touches • 10, 11, 102 écran • 49 Toutes touches (**5-1-4**) • 84 Type alarme (**4-4**) • 51, 79 Urgences • 8, 132

## **V**

**U**

```
Verrouillage
   carte SIM (5-3-5) • 100
   clavier • 21 
   mot de passe • 99, 125 
   réglage (5-1) • 82
   téléphone (5-3-3) • 99 
Vibreur • 79
Volume de l'écouteur • 24 
Voyant • 14 
   de faible charge • 19
```
#### Q Si le nom de la personne ① Ouvrez le clapet.<br>② Prononcez le nom. à appeler est enregistré ➁ Prononcez le nom. Maintenez la touche<br>enfoncée. Maintenez la touche (**5-1-0**) est réglé *(Appel direct)* ➀ Entrez le numéro. ➁ Appuyez sur la et si le menu **Clapet** ➀ Ouvrez le clapet. : sur **Appel vocal** touche . Téléphone GSM SGH-N400 Téléphone GSM SGH-N400 *(Appel vocal)*<br>Sile nom de<br>à appeler est<br>et sile menu<br>**actif** (5-1-0) Mémento Activation/<br>désactivation désactivation Émission d'un appel **a** Faites défiler la liste des<br>options en poussant la<br>touche **O** vers le haut ou<br>vers le bas jusqu'à ce que<br>l'option désirée soit<br>sélectionnée. menus en poussant la<br>touche ⊘ vers le haut ou<br>vers le bas jusqu'à ce que<br>le menu désiré s'affiche. écran **Sélect.** pour valider. Appuyez sur la touche<br>écran Sélect, pour valider. touche  $\odot$  vers le haut ou touche  $\odot$  vers le haut ou vers le bas jusqu'à ce que vers le bas jusqu'à ce que 2 Faites défiler la liste des ➁ Faites défiler la liste des le menu désiré s'affiche. ➃ Faites défiler la liste des Appuyez sur la touche<br>écran **Sélect.** options en poussant la **1** Appuyez sur la touche ➀ Appuyez sur la touche ➂ Appuyez sur la touche ➄ Appuyez sur la touche menus en poussant la l'option désirée soit écran **Sélect.** écran **Menu**.  $\odot$  $\bigcirc$  $\circledcirc$

Accès aux menus

Chacune des deux touches écran  $(\ominus)$ <br>exécute la fonction indiqué par le texte<br>affiché au-dessus (dernière ligne de l'écran). *affiché au-dessus (dernière ligne de l'écran). exécute la fonction indiqué par le texte • Chacune des deux touches écran ( )*

Appuyez brièvement sur la touche  $\sqrt{2}$ .

Appuyez brièvement sur<br>la touche con

Fin d'un appel

Fin d'un appel
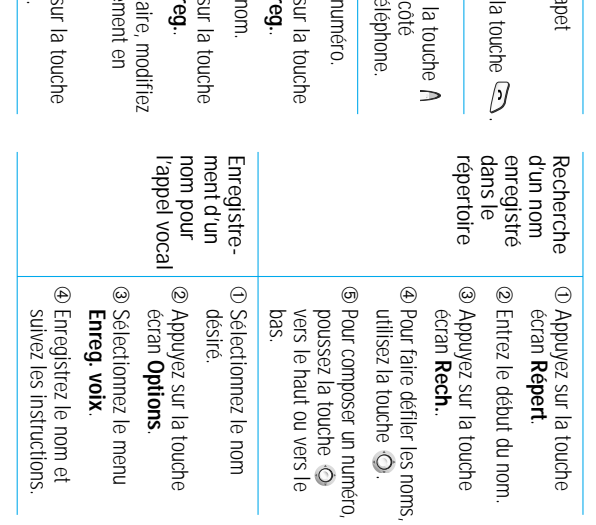

142

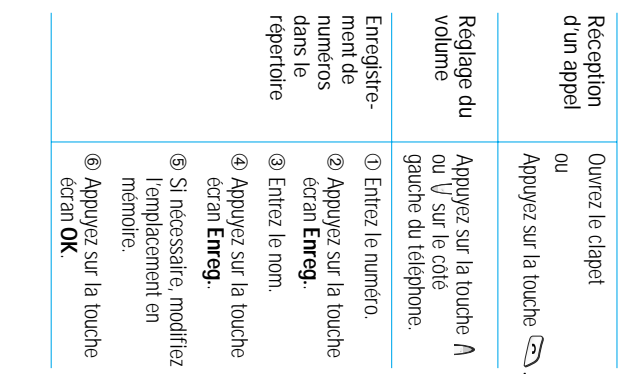